## UNIVERSIDADE SÃO JUDAS TADEU

Felipe Pereira e Silva Lucas da Silva Freitas Marcelo Augusto Patrão Pereira

# SISTEMA PARA MONITORAMENTO DE POSTURAS EM DIAGNÓSTICOS PREVENTIVOS E CORRETIVOS A LESÕES VERTEBRAIS CRÔNICAS E TRAUMATOLÓGICAS

São Paulo 2021

Felipe Pereira e Silva Lucas da Silva Freitas Marcelo Augusto Patrão Pereira

# SISTEMA PARA MONITORAMENTO DE POSTURAS EM DIAGNÓSTICOS PREVENTIVOS E CORRETIVOS A LESÕES VERTEBRAIS CRÔNICAS E TRAUMATOLÓGICAS

Monografia apresentada à Universidade São Judas Tadeu, como requisito parcial para a obtenção do título de Engenheiro Eletrônico.

Orientador: Prof. Dr. Paulo da Silva Emanuel

São Paulo 2021

## **FICHA DE APROVAÇÃO**

Data: 24/11/21

Horário: 19:30

Sala:

Título: SISTEMA PARA MONITORAMENTO DE POSTURAS EM DIAGNÓSTICOS PREVENTIVOS E CORRETIVOS A LESÕES VERTEBRAIS CRÔNICAS E TRAUMATOLÓGICAS

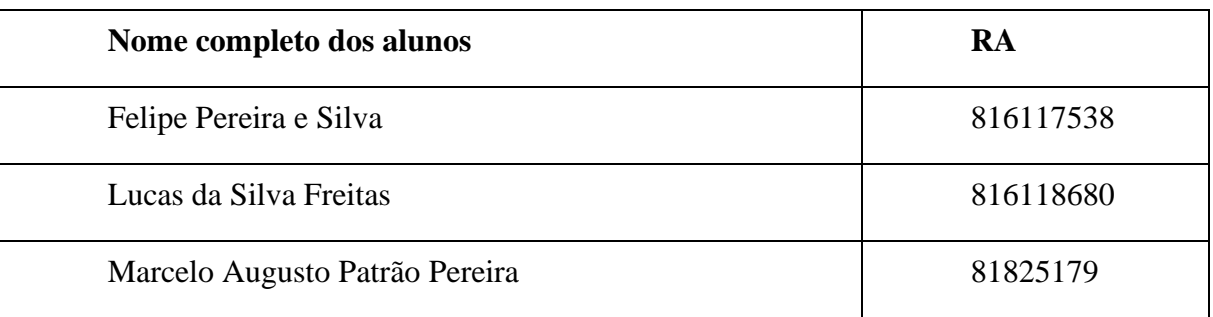

Observações sobre o trabalho:

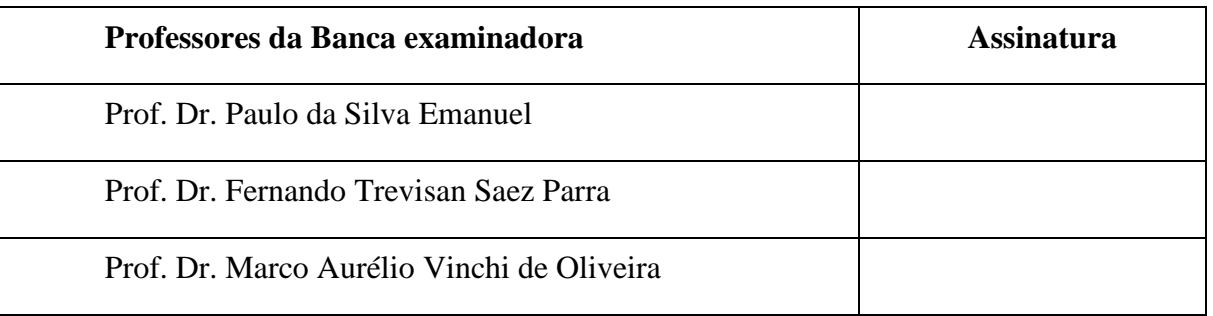

Resultado:

## **DEDICATÓRIA**

*Dedicamos este trabalho de conclusão de curso aos nossos familiares.*

## **AGRADECIMENTOS**

Agradecemos primeiramente a Deus, a nosso orientador Prof. Dr. Paulo Cesar da Silva Emanuel, ao Prof. Ms. Pedro Cardozo Júnior e ao Prof. Dr. Marco Aurélio Vinchi de Oliveira, todos da Universidade São Judas Tadeu. Todos contribuíram muito para a composição deste trabalho.

## **RESUMO**

O presente estudo acadêmico contempla o desenvolvimento de um sistema que monitora posturas em casos de diagnósticos médicos de lesões vertebrais crônicas e traumatológicas, cobrindo casos preventivos e corretivos através de sensores flex. Crê-se que com o crescente número de indivíduos os quais possuem problemas na coluna e um mundo cada vez mais alinhado com sistemas eletrônicos, este tipo de sistema é oportuno para melhorar a qualidade de vida e assertividade médica ortopedista em seus diagnósticos, analisando um painel de resultados com o histórico de angulações da coluna em um determinado período. Utilizar-se-ão angulações posturais do paciente de modo o qual serão gerados dados relevantes para uma análise de problemas crônicos ou traumatológicos da coluna. Sensores Flex, através de variações em resistência elétrica serão aplicados sobre a coluna do paciente na região lombar e torácica, onde os sinais são adquiridos através da do hardware Arduino, capaz de processá-los. Além disso, para uma simples e intuitiva visualização, far-se-á o uso do software NI LabVIEW para que os dados sejam processados e seja construído um painel de resultados robusto. Os resultados mais importantes que foram obtidos dizem respeito a habilidade do dispositivo em mensurar pequenas movimentações de uma coluna, como ao se abaixar para pegar um objeto ou até mesmo para se espreguiçar. Ao decorrer do trabalho, foi notório o sucesso do protótipo no tratamento de sinais e conversão deles em dados para análise médica via interface gráfica, podendo-se através de um monitoramento por parte do médico mais preciso, melhorar a vida de milhares de indivíduos. Além de concluir que a sociedade como um todo carece de cuidados médicos e diagnósticos preventivos de problemas crônicos e traumatológicos os quais podem vir a acontecer em suas colunas. Percebe-se que a engenharia pode estar nas coisas mais simples, e que apesar de simples, conseguem ajudar o mundo a ser um lugar melhor com pessoas vivendo melhor. A engenharia aplicada na medicina é fundamental para o sucesso como sociedade.

**Palavras-chave:** coluna, postura sistema de medição, atividade da vida diária, monitoramento, arduino, sensor flex, LabVIEW.

## **ABSTRACT**

This academic work shows the development of a system which monitors postures in cases of medical diagnoses of chronic and traumatological vertebral injuries, covering diagnoses in preventive and corrective cases. It is believed that with the increasing number of individuals who have spinal problems and a world increasingly aligned with electronic systems, this kind of project is an opportunity for a better life quality and assertiveness of the orthopedic physician in their diagnoses, analyzing a dashboard with the vertebrae angulations history in a given period. Postural angulations of the individual will be used in order to generate data which are relevant for an analysis of chronic or traumatological spine problems. Flex sensors, through resistance variations, will be applied to the patient's spine in the lumbar and thoracic spine region, and the signals acquired through the Arduino platform, capable of processing them. Furthermore, for a simple and intuitive visualization, software NI LabVIEW will be used to process the data and build a robust results panel. The most important results we obtained concern the device's ability to measure the spine's small movements, such as when bending to pick up a product or even stretching. It was extremely gratifying to notice the skills which were acquired through treating the signals and transforming them into medical analysis data, thus improving the lives of thousands of individuals. Therefore, concluding society lacks medical care and preventive diagnoses of chronic and traumatological problems that may happen in the spine, we realize engineering can be found in the simplest things... and, despite being simple, they can help the world become a better place with people living better. Applied engineering in medicine is critical to our success as a society.

**Keywords:** spine, posture, measurement system, activity of daily living, monitoring, arduino, sensor flex, LabVIEW.

## **LISTA DE FIGURAS**

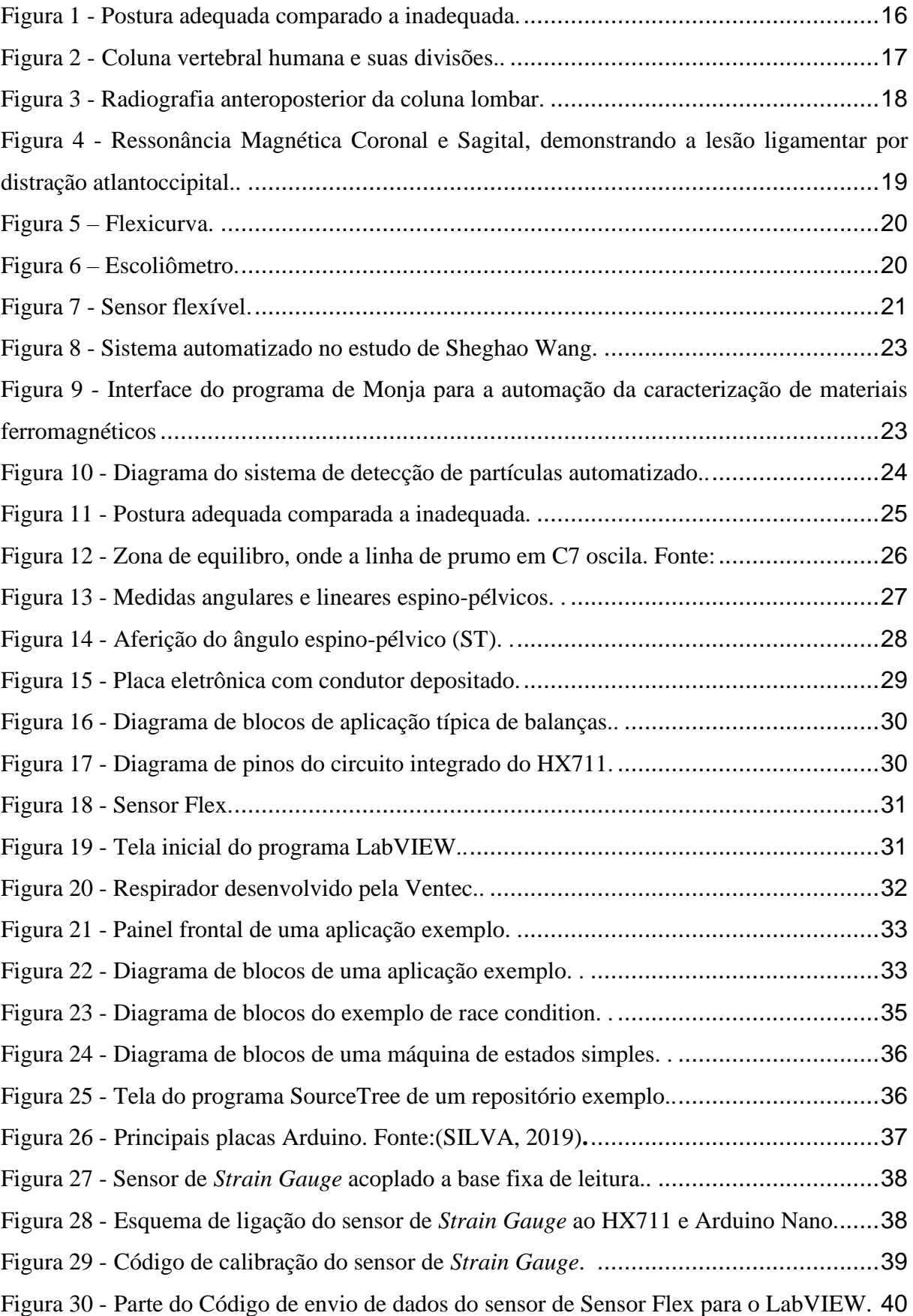

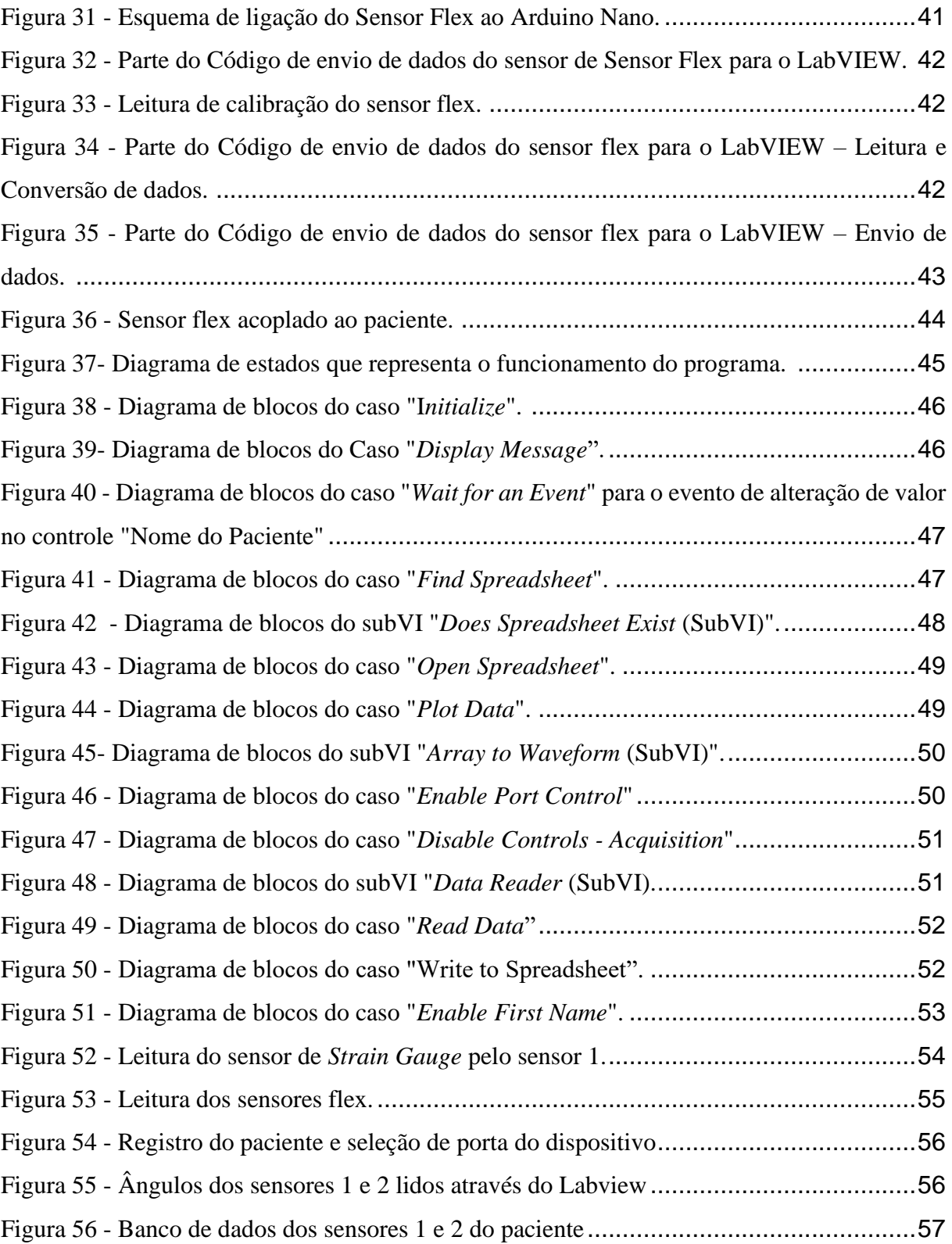

## **SUMÁRIO**

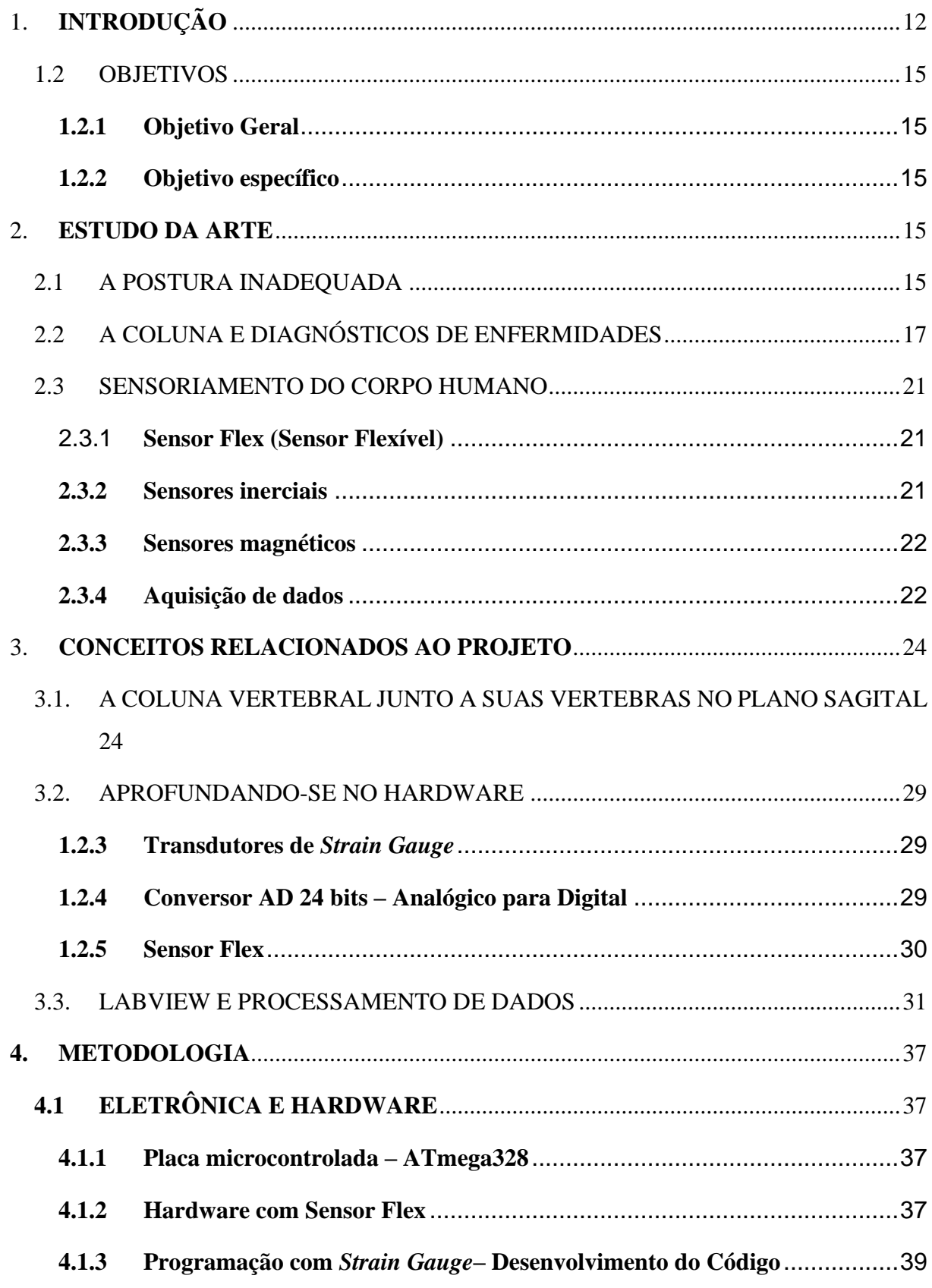

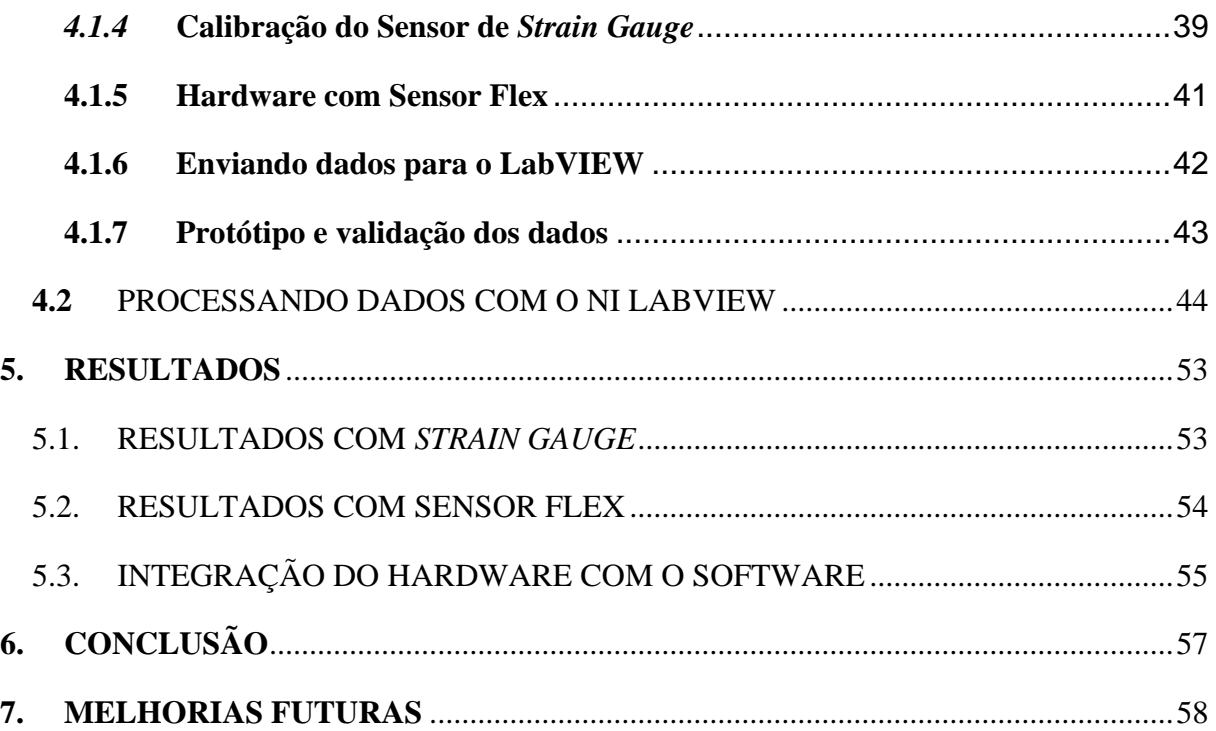

## **1. INTRODUÇÃO**

<span id="page-11-0"></span>Diversas mudanças dos hábitos cotidianos ocorreram devido aos avanços tecnológicos em diversas áreas como educação, saúde, lazer e com essas mudanças, novas necessidades (SURRY; BAKER, 2016). A sociedade está por automatizar cada vez mais tarefas antes realizadas por homens manualmente, caminhando cada vez mais para um estilo de vida mais sedentário (SURRY; BAKER, 2016)

Com o advento da internet já não é mais necessário se locomover de casa para fazer compras no mercado, por exemplo, gerando abertura para novas profissões como web designer que possibilitam a jornada de teletrabalho (LEWIS, s.d.). Ao mesmo tempo que alcançam novas soluções, também se cria uma maior incidência de outros problemas resultantes desses novos hábitos (SOROR et al., 2015).

O mais comum desses problemas devido à nova realidade são os problemas relacionados a coluna. Entre a população trabalhadora, esse problema está entre 60% e 80% dos casos registrados (VALENÇA et al., 2016) . Esses problemas podem ser resultantes de má postura, carga imposta nas articulações por um período de tempo estendido ou mesmo o sedentarismo (VALENÇA et al., 2016).

A gravidade das consequências desses problemas varia de acordo com o quão bem diagnosticado ele é, e tendo bons diagnósticos podemos evitar aposentadoria precoce e dificuldades na vida pessoal e profissional (ALENCAR; VALENCA, 2016). Contudo, nem sempre o paciente recebe o melhor diagnóstico, resultando no agravamento de seu caso (YANAMADALA; LEVEQUE; SETHI, 2017).

Levando todos os fatos anteriores em consideração e as disparidades encontradas, levantou-se como proposta o desenvolvimento de um sistema para monitoramento de posturas que auxilie profissionais da saúde com diagnósticos preditivos, assim diminuindo a incidência de procedimentos com quadros emergenciais agudos e invasivos, como a cirurgia de hérnia discal.

O escopo deste trabalho consiste, portanto, no desenvolvimento de um sistema capaz de captar e transcrever os movimentos lombares e toráxicos da coluna vertebral do paciente, a fim de fornecer dados relevantes para análise de um médico especialista atuante.

Este sistema se consiste em resistores Flex que terão sua variação captada ilustrada em um IHM através do software NI LabVIEW da empresa National Instruments, e anteriormente adquiridos pela plataforma Arduino.

Ao pôr em prática todos os conceitos teóricos construídos, foi desenvolvido um protótipo o qual utilizava o sensor *Strain Gauge* para captar as variações de ângulos entre as vertebras do usuário. Contudo, devido à complexidade em se calibrar esse tipo de sensor fora de um ambiente ideal, optou-se pela utilização de sensores flex.

Ao se utilizarem sensores flex, foi possível identificar com uma assertividade muito maior os ângulos formados pela coluna, e isso possibilitou a utilização de uma placa de prototipagem Arduino nano, economizando assim espaço no sistema. Para o tratamento dos dados e painel de resultados foi utilizada a plataforma software NI LabVIEW. Ela é capaz de identificar um vetor o qual é enviado via protocolo serial pelo hardware arduino, vinculando ao nome de um paciente que é escrito na própria interface do usuário do programa. São feitas ilustrações instantâneas a partir de gráficos onde são criados bancos de dados em Excel para o acompanhamento do paciente.

Neste trabalho, foram estudados bibliografias e conceitos teóricos relacionadas à biologia do ser humano, com uma vasta pesquisa sobre posturas, dores na coluna, exames existentes nos dias de hoje para diagnosticar possíveis patologias, e a coluna em si. No que consiste a eletrônica, é apresentado um vasto embasamento no que tange aos sensores que poderiam se relacionar a nosso sistema e placas de prototipagem e seus respectivos microcontroladores. No que se refere ao processamento de dados, também há uma densa pesquisa e apresentação do software NI LabVIEW. Há menções de outros projetos similares onde toda a robustez do software se mostrou valiosa para o sucesso do projeto.

Como resultados deste projeto, entende-se que os sensores Flex são ideais para a captação das angulações entre as vertebras da coluna à medida que o corpo humano se curva. Como ressalva, há a necessidade de fixá-los diretamente a pele para exista uma precisão satisfatória na coleta de dados. O software NI LabVIEW superou as necessidades do projeto não apenas se mostrando robusto e eficiente na programação do código, mas também no processamento dos dados e apresentação do painel de resultados. A integração com planilhas Excel permitiu que se faça uma base de dados do paciente.

## **1.1 JUSTIFICATIVA**

Grande parte da população tem ou vai ter um dia dores nas costas, apesar disso os exames mais comuns que existem para se fazer quando se têm dores nas costas é a radiografia e a ressonância magnética. Exames os quais não permitem uma visualização na vida cotidiana do paciente e não permitem mais do que uma foto (2D ou 3D) da lesão. (ALMEIDA; GUSMÃO, 2008; LIMA; AFONSO; PIMENTEL, 2009; MAFFESSONI; WALTRICK, 2012). Crê-se que uma análise dá curvatura da coluna do paciente em tempo real e computadorizada,

pode complementar muito bem este tipo de diagnóstico do paciente frente as opções que temos hoje, que não possuem uma grande precisão (SUAIDE, 2008).

Estima-se que cerca de 80% da população tem ou terá dores na coluna, tendo em vista que somente no Brasil, 20% dos adultos já apresentam doenças crônicas (IBGE, 2020). Diante de tal fato, utiliza-se como método diagnóstico os exames por imagem, como a radiografia e ressonância magnética, que são extremamente eficazes para diagnosticar patologias. Porém, são exames que não refletem o cotidiano dos pacientes, diante de tal disparidade, o uso do sistema se justifica como um grande aliado na clínica médica, garantindo diagnóstico precisos devido a união de exames de imagem e dados realísticos do dia-a-dia dos pacientes, bem como, assertividade nos tratamentos, visando o prognóstico preciso (ALMEIDA; GUSMÃO, 2008; LIMA; AFONSO; PIMENTEL, 2009; MAFFESSONI; WALTRICK, 2012). Todos esses fatores, corroboram para uma qualidade de vida aos indivíduos que tem problemas na coluna, visto que por muitas vezes, os impactam negativamente em sua vida pessoal, profissional e até mesmo social. Em alguns casos, podem levar a absentismo laboral e consequentemente aposentadorias por invalidez (ROMERO et al., 2019).

O hardware não é caro de ser produzido, basicamente é composto por uma placa de prototipagem Arduino Nano, sensores Flex, fonte de energia,uma interface de software que requer Microsoft Excel e uma aplicação concebida via software NI LabVIEW. Com isso, acredita-se que seria viável economicamente de ser implantado em centros médicos. O uso do software NI LabVIEW é muito pertinente pois, trata-se de uma poderosa ferramenta de programação amplamente utilizada em âmbito acadêmico e industrial por sua praticidade e versatilidade.

Com um monitoramento do dia a dia o paciente, poder-se-á agir não apenas de maneira corretiva no diagnóstico, mas também preventiva. Isso ajuda na saúde do paciente, gerando uma maior qualidade de vida e também no custo deste paciente para o sistema de saúde, que tende a ser menor em análises preditivas e tratamentos imediatos. Ou seja, é bom para ambas as partes

#### <span id="page-14-0"></span>1.2 OBJETIVOS

#### **1.2.1 Objetivo Geral**

<span id="page-14-1"></span>Desenvolver um protótipo de um sistema que monitora a postura de um indivíduo, mensurando variações angulares posturais referentes a coluna humana ao longo do dia ou de um curto espaço de tempo.

#### **1.2.2 Objetivo específico**

<span id="page-14-2"></span>• Identificar-se-ão as angulações posturais do indivíduo de modo que se gerem dados relevantes para uma análise preditiva e correta de problemas crônicos ou traumatológicos da coluna usando-se resistores do tipo Flex, através de variações das resistências. Os dados serão aquisitados com o uso do arduino.

• Far-se-á os processamentos de dados e provenientes do sensoriamento da coluna com o software LabVIEW.

• Desenvolver-se-á um painel de resultados a fim de permitir a visualização e análise dos dados coletados com o software LabVIEW. Pretende-se dar uma visão detalhada da postura do indivíduo ao longo do uso do protótipo através de gráficos

Têm-se como conceito a possível utilização do equipamento para as medições das atividades da vida diária.

## <span id="page-14-3"></span>**2. ESTUDO DA ARTE**

## 2.1 A POSTURA INADEQUADA

<span id="page-14-4"></span>Uma das causas de uma parte tão grande da população estar propensa a ter problemas de coluna é a postura. A postura humana pode ser entendida como o posicionamento que o corpo ocupa no espaço, estabelecendo uma relação com a força gravitacional na força exercida quando estamos parados ou nos movimentando (SIQUEIRA; SILVA, 2011). Segundo Salve (2003), trazem também o dado de que a postura é a integração de diversos reflexos do ser humano, como o miotático (reflexos motores), labiríntico (reflexos relacionados ao equilíbrio), reflexos visuais e do sistema locomotor como um todo. Além disso, a postura também sofre pelos resultados de fatores psicológicos e influências do sistema endocrinológico.

Voltando às ideias de Siqueira e Silva (2011), de acordo com a posição do corpo na gravidade, a postura pode ser considerada como adequada ou inadequada, sendo que: (1) a postura é considerada adequada quando exige uma sobrecarga mínima sobre a estrutura óssea do corpo, assim como dos músculos e das articulações, e (2) a postura é considerada inadequada ou até mesmo precária quando é possível perceber maior sobrecarga nas estruturas que sustentam o corpo, desiquilíbrio do corpo e danos por diversas partes do corpo (SIQUEIRA; SILVA, 2011).

Para a manutenção de uma postura adequada e saudável da coluna vertebral, o ser humano depende da presença de quatro curvaturas equilibradas na vista lateral, sendo que duas são convexas sendo a região torácica e a sacral, e duas são côncavas como a região cervical e lombar. É possível visualizar na figura 1, uma ilustração sobre posturas.

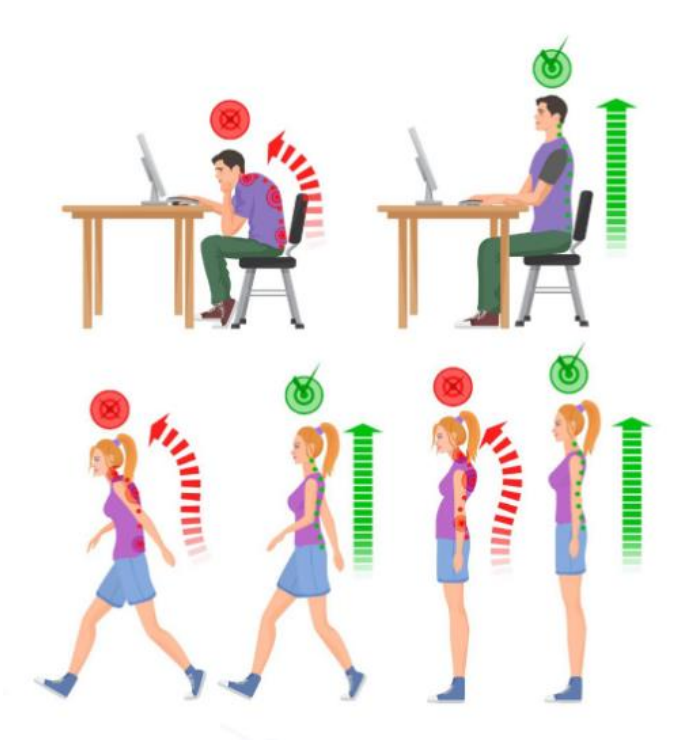

Figura 1 - Postura adequada comparado a inadequada. Fonte: (DOUTOR HÉRNIA, s.d.)

<span id="page-15-0"></span>Um fato que poucas pessoas sabem é que não existe uma postura corporal mais correta para o ser humano, pois a postura depende do meio em que o sujeito vive. Sendo assim, não temos como definir o jeito certo de se levantar, se sentar, se deitar, entre outras atividades de maneira que englobe todas as pessoas (SALVE; BANKOFF, 2003).

A má postura é individual e impacta o sujeito da mesma forma com dores e desconfortos. Pode provir de doenças, traumatismos, hereditariedade, problemas psicológicos, tabagismo, baixa habilidade motora, problemas na fase de crescimento e desenvolvimento na infância, sedentarismo, obesidade, carência na flexibilidade do quadril e da coluna vertebral, permanecer por muito tempo sentado e, principalmente, sem apoio nas costas, assim como posições estáticas ou de descanso prolongadas, além de atividades repetitivas também causam problemas na postura, assim como carregar muito peso (SALVE; BANKOFF, 2003).

#### 2.2 A COLUNA E DIAGNÓSTICOS DE ENFERMIDADES

<span id="page-16-1"></span>Nas costas do corpo humano há a coluna vertebral, que se consiste em uma serie 33 de vertebras articuladas ao longo do corpo dos seres vertebrados, como são mostrados na figura 02. São divididas pela região a qual se encontram: C1 a C7 as vértebras cervicais, região cervical, da T1 a T12 as vértebras torácicas, na região torácica e da L1 a L5 as vértebras lombares, na região lombar (VACCARO; SU; CHIBA, 2019). Além disso também há 5 sacrais e 4 coccígeas que são fundidas e imóveis. Abaixo podemos conferir a figura 2, que mostra um desenho da coluna vertebral.

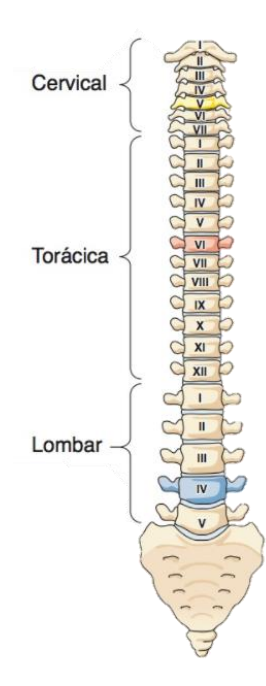

Figura 2 - Coluna vertebral humana e suas divisões. Fonte: (HARTWIG, 2008).

<span id="page-16-0"></span>A coluna se consiste em vertebras ósseas e um disco cartilaginoso entre elas, além de ligamentos. A parte da vertebra é a parte com maior tamanho, e que junto com o arco vertebral, ajuda a distribuir a maior parte das cargas do corpo, já o disco, conecta duas vertebras e absorve choques e impactos, além de permitir angulações e movimentações das vertebras (VACCARO; SU; CHIBA, 2019). Vale ressaltar, antes mesmo de qualquer indicação a ser dado a um paciente a respeito do cuidado com as costas, é necessária uma avaliação por um fisioterapeuta e o principal sintoma de um problema envolvendo as costas de um paciente é a dor neste local (OLIVEIRA et al., 2014). Ainda de acordo com Sousa (2002), a dor é uma experiência subjetiva que pode estar associada a danos reais ou potenciais em tecidos do corpo humano. A mensuração da dor é importante no ambiente clínico, pois é inviável determinar um tratamento a ser seguido pelo paciente e sua eficácia sem ter uma medida da magnitude do problema.

Para diagnósticos de problemas de coluna, é muito usual o uso de exames de radiografia. É extremamente importante o uso deste tipo de exame para que se possa identificar o tipo de doença que o indivíduo possa vir a estar desenvolvendo. O diagnóstico precoce e diferencial de uma patologia é determinante na escolha de conduta terapêutica adequada e no sucesso do tratamento (LIMA et al., 2006). A radiografia permite que se vejam estruturas ósseas e anomalias presentes nas mesmas e há mais de 120 anos os hospitais do mundo inteiro dispõem de departamentos de radiologia (LIMA et al., 2006). A figura 3 demonstra uma radiografia.

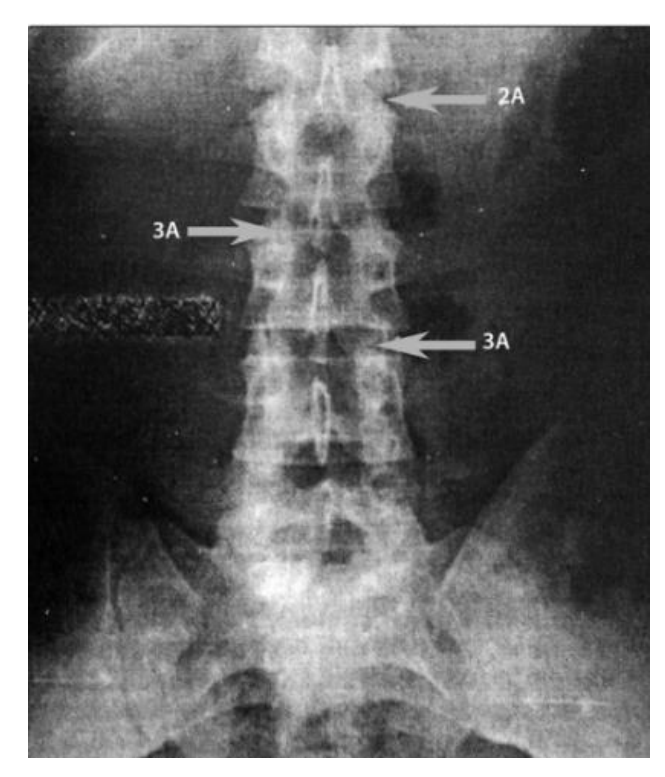

Figura 3 - Radiografia anteroposterior da coluna lombar. Fonte: (KNOPLICH, 2015).

<span id="page-17-0"></span>Outro tipo de exame muito utilizado para diagnósticos deste tipo é a Ressonância Magnética, se tornou um exame bastante solicitado e que inclusive tem complementado o diagnóstico junto a radiografia (ALMEIDA; GUSMÃO, 2008). O exame se consiste basicamente em núcleos de alguns elementos que quando são submetidos a um campo magnético forte e excitados por ondas de rádio em determinada frequência, também emitem um sinal de rádio. Isso é captado por antenas e transformado em imagem (HAGE; IWASAKI, 2009). Na figura 4 há um exemplo deste tipo de exame.

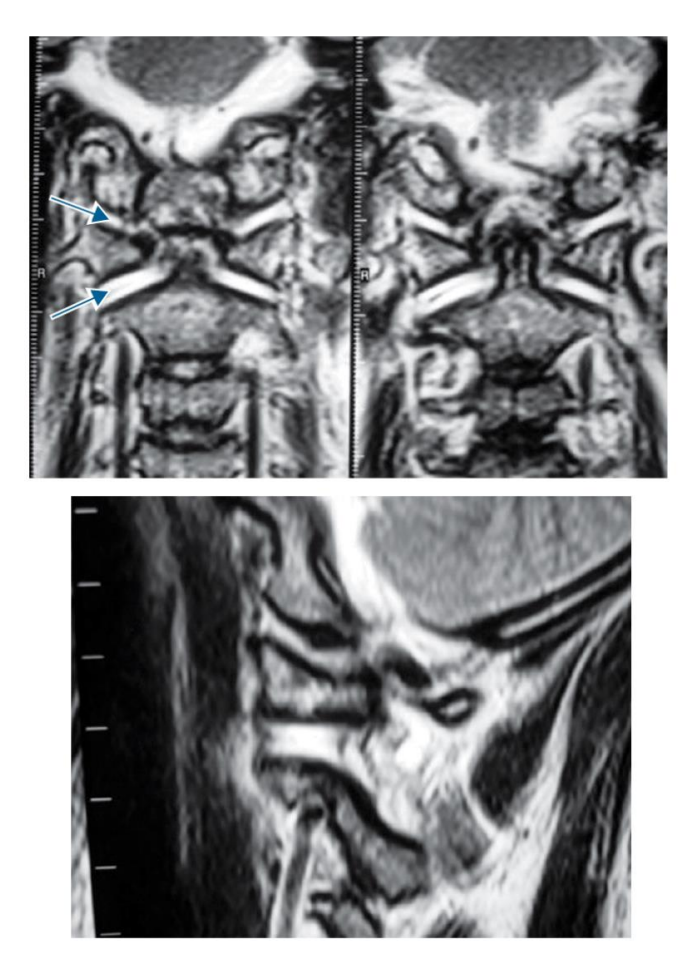

Figura 4 - Ressonância Magnética Coronal e Sagital, demonstrando a lesão ligamentar por distração atlantoccipital. Fonte: (PUDLES; DEFINO, 2014).

<span id="page-18-0"></span>A grande questão é que apenas identificar a doença a qual o indivíduo está sofrendo acaba por não diagnosticar em sua totalidade como ele obteve esta doença. As disfunções posturais são as causas mais frequentes para dor lombar, haja visto que a má postura do dia a dia aumenta a pressão entre os discos e degenerando-os (LIMA et al., 2006).

Hoje em dia existem vários métodos de avaliação de inclinação, angulares e pressão intradiscal da coluna. Porém, em sua maior parte, são métodos que necessitam do uso de ferramentas visuais e sem precisão, bem como transferidores, réguas e esquadros, podendo ter auxílio ou não de radiografias. No entanto, poucas são as ferramentas acessíveis e precisas que possibilitam mensurar, medir e analisar as curvaturas e posturas da coluna junto aos profissionais da saúde (SUAIDE, 2008).

Alguns dos exemplos de equipamentos deste tipo que são amplamente usados por ortopedistas são a flexicurva (régua flexível de chumbo) e o escoliômetro (espécie de nivelador). Ambos podem ser vistos nas figuras 5 e 6, respectivamente.

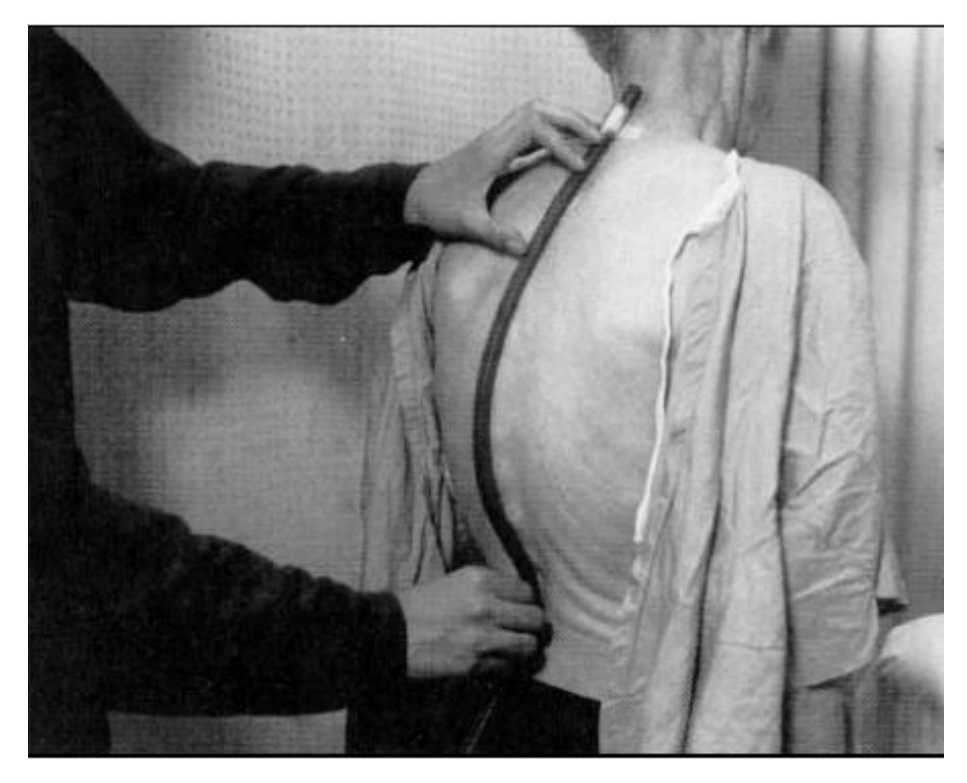

Figura 5 – Flexicurva. Fonte: (SUAIDE, 2008).

<span id="page-19-1"></span><span id="page-19-0"></span>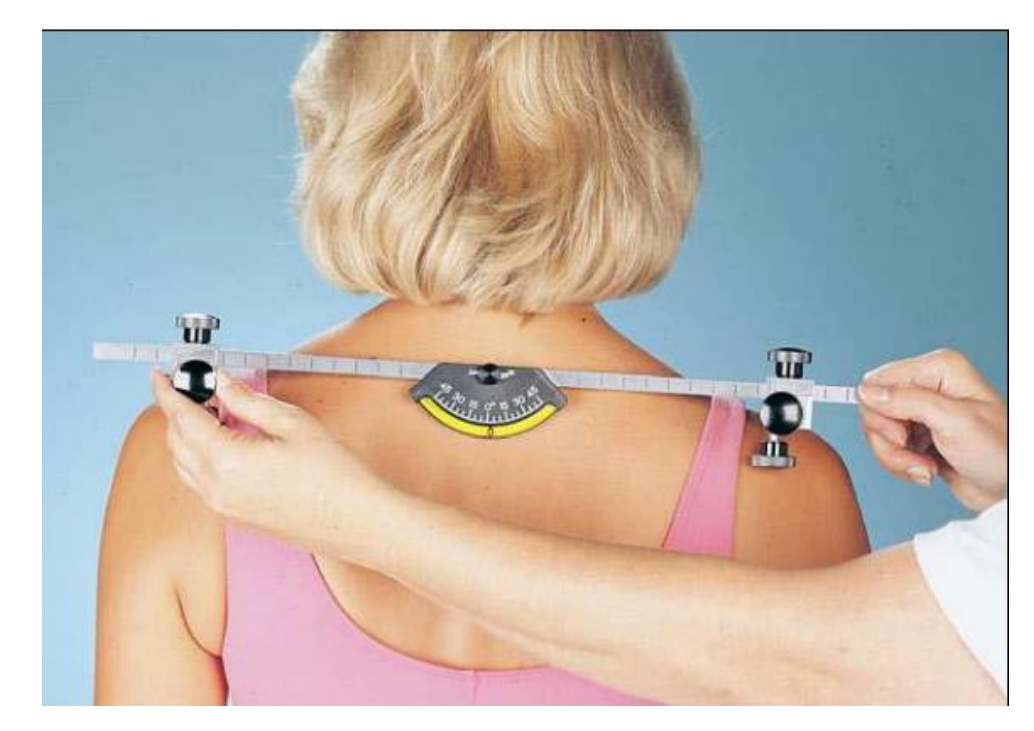

Figura 6 – Escoliômetro. Fonte: (SUAIDE, 2008).

#### 2.3 SENSORIAMENTO DO CORPO HUMANO

<span id="page-20-1"></span>Os avanços na tecnologia possibilitaram formas de análise de movimentos diferenciadas desde a década de 1980, gerando um aumento significativo em pesquisas relacionadas ao desenvolvimento e uso da tecnologia de sensores em casos clínicos (SILVA, 2013). O monitoramento remoto da saúde humana envolve basicamente o emprego da tecnologia de rede de sensores dos mais variados tipos, como meio de captura de dados em paciente sob observação e em todos os ambientes em que este se encontra, de forma contínua e direta (SILVA, 2013). As avaliações consistem em utilizar diversos modelos de sensores no corpo humano, afim que analisar e coletar informações relevantes as articulações e movimentos. Podem ser destacados os sensores inerciais, ópticos (*encoder*), magnéticos, resistivos e o goniômetro (EMANUEL, 2015; QUADROS; GIACOMOLLI, 2020)

#### 2.3.1 **Sensor Flex (Sensor Flexível)**

<span id="page-20-2"></span>Os Sensores Flex são sensores que podem ser utilizados para mensurar os ângulos dos tornozelos, joelhos, quadris e metatarsos, pois trabalham como uma resistência variável. Os sensores flex são feitos, em sua maior parte com extensômetros, variando sua resistência de acordo com a flexão do sensor, ou seja, de acordo com a angulação das partes do corpo que estão sendo analisadas (MURO-DE-LA-HERRAN; GARCÍA-ZAPIRAIN; MÉNDEZ-ZORRILLA, 2014). Na figura 7, há um exemplo deste sensor.

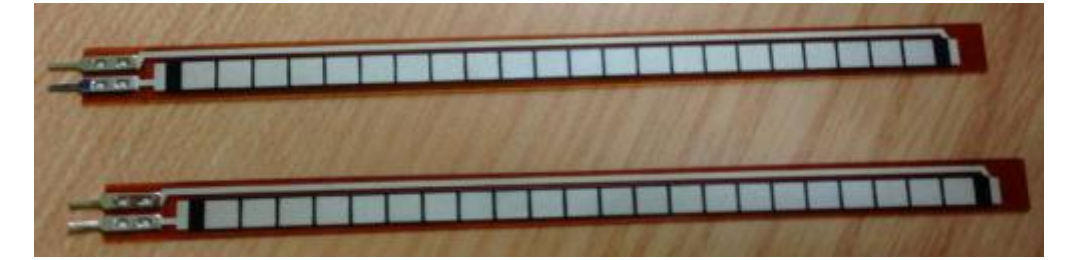

<span id="page-20-0"></span>Figura 7 - Sensor flexível. Fonte: (MURO-DE-LA-HERRAN; GARCÍA-ZAPIRAIN; MÉNDEZ-ZORRILLA, 2014).

## **2.3.2 Sensores inerciais**

<span id="page-20-3"></span>O uso de sensores inerciais, permitem o monitoramento de velocidade, aceleração e orientação de pessoas, através de uma combinação de magnetômetros, giroscópios e acelerômetros (MURO-DE-LA-HERRAN; GARCÍA-ZAPIRAIN; MÉNDEZ-ZORRILLA, 2014). Estes sistemas são pequenos e com precisão considerável, possibilitam a utilização para obtenção e tratamento de dados em tempo real, porém ao trabalhar com esses sinais, deve-se tomar cuidado com possíveis ruídos interferindo nas medições (EMANUEL, 2015).

#### **2.3.3 Sensores magnéticos**

<span id="page-21-0"></span>Os sistemas de rastreamento magnéticos utilizam bobinas magnéticas emissoras e receptoras dispostas a 90° entre si. Quando a bobina emissora é submetida a uma corrente elétrica, ela gera um campo magnético cujo qual é captado pela bobina do sensor. Como desvantagem desse sistema temos a influência magnética que pode ser causada por metais próximos ao sistema (CARVALHO JR; SOUZA; MACHADO, 2009).

#### **2.3.4 Aquisição de dados**

<span id="page-21-1"></span>No passado não havia tantos métodos para aquisição de dados como tem-se atualmente, o processo era feito de forma manual e anotando dados de diversos testes e depois criando um compilado para futuras análises. Com o advento de novas tecnologias esses processos foram mudando cada vez mais até chegarmos na automação de tais processos.

A automação pode ocorrer através de diversas ferramentas e linguagens de programação como o NI Flexlogger, C, C++, LabVIEW, JAVA etc. A grande diferença entre elas reside na facilidade de aprendizado, tempo gasto no período de desenvolvimento e compatibilidade com equipamentos que adquirem esses dados (sensores, instrumentos científicos de medição, etc.). No caso do *Laboratory Virtual Instrument Engineering Workbench* (LabVIEW). Trata-se de uma poderosa ferramenta de programação amplamente utilizada em âmbito acadêmico e industrial por sua praticidade e versatilidade.

Wang (2015), utilizou a ferramenta para desenvolver uma plataforma de software amigável para contraste de fase de raio-X baseado em grade imagiologia na Universidade de Ciência e Tecnologia da China. A interface controla um sistema mecânico que possui diversas portas seriais e efetua aquisição e análise de imagens de raio-x contrastados para evidenciar determinadas partes anatômicas como cartilagem, tecido adiposo, dentre outros (WANG et al., 2015). A figura 8 ilustra um sistema automatizado estudado por Wang (2015).

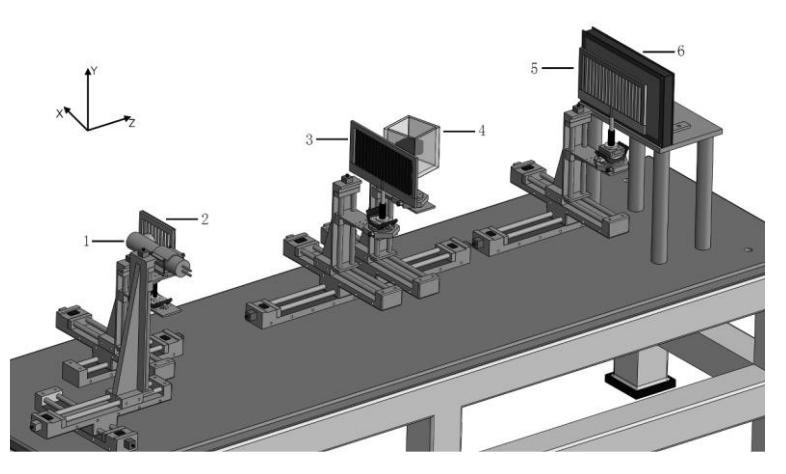

Figura 8 - Sistema automatizado no estudo de Sheghao Wang. Fonte: (WANG et al., 2015)

<span id="page-22-0"></span>Jaafar (2017), utilizou o programa para automatizar as diferentes medições de caracterização dinâmica de materiais ferromagnéticos em acordo com a norma CEI 60404-6. Em seu estudo ela faz a aquisição dessas características enviando comandos para um gerador de funções através do software NI LabVIEW, de forma a excitar um circuito de teste e adquirir esses dados para análise visual com uma placa NI PCI-6225 (dispositivo de Entrada/Saída multifunção) (JAAFAR, 2017). Na figura 9 podemos ver uma tela do LabVIEW.

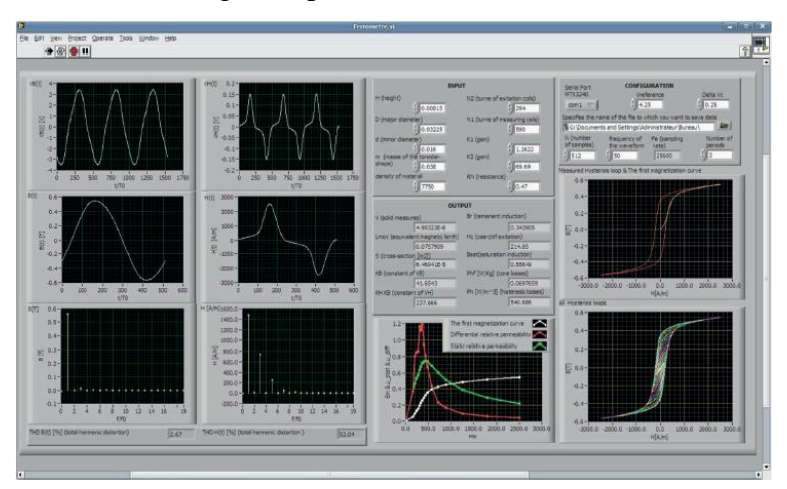

Figura 9 - Interface do programa de Monja para a automação da caracterização de materiais ferromagnéticos. Fonte: (JAAFAR, 2017).

<span id="page-22-1"></span>Os autores Oh e Christensons (2019), também demonstraram a utilização e benefícios da ferramenta de programação em seu estudo para a criação de um sistema automatizado de detecção de partículas para espectroscopia de retrodispersão de Rutherford (RBS), onde explicita todos os procedimentos para tal feito (OH; CHRISTENSON, 2019). Na figura 10, é possível visualizar um diagrama de partículas automatizado.

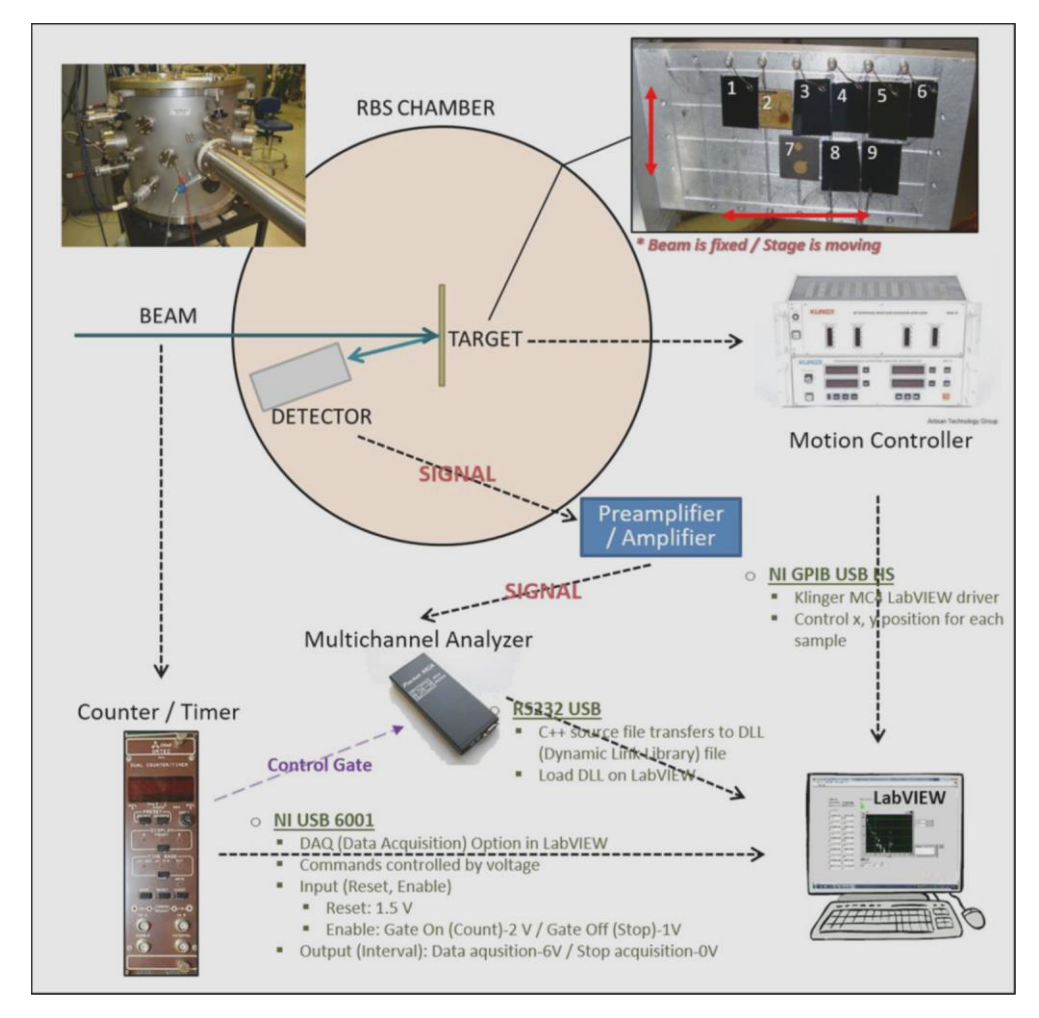

<span id="page-23-0"></span>Figura 10 - Diagrama do sistema de detecção de partículas automatizado. Fonte: (OH; CHRISTENSON, 2019).

Analisando os últimos três casos é notório que o programa LabVIEW da National Instruments pode ser utilizado para aquisição de dados em diversos tipos de aplicações.

## <span id="page-23-2"></span><span id="page-23-1"></span>**3. CONCEITOS RELACIONADOS AO PROJETO**

3.1. A COLUNA VERTEBRAL JUNTO A SUAS VERTEBRAS NO PLANO SAGITAL

A coluna vertebral é composta por cerca de 33 vertebras as quais são intercaladas pelos discos intervertebrais (PUDLES; DEFINO, 2014). Ela não se trata de um eixo rígido, as articulações permitem movimento e também se alongam para se adaptarem entre si de um modo curvado (HARTWIG, 2008). As seções cervical e lombar se curvam para se tornarem convexas primeiro e concavas posteriormente – e isso se chama "curvatura lordótica". Já as vertebras torácicas e sacrais fazem o inverso (curvatura cifótica). E apenas juntas estas curvaturas são capazes de dar a coluna vertebral capacidades de transmitir e absorver força (HARTWIG, 2008). Algumas vezes essas curvaturas são anormais como no caso da cifose e lordose (Figura 11).

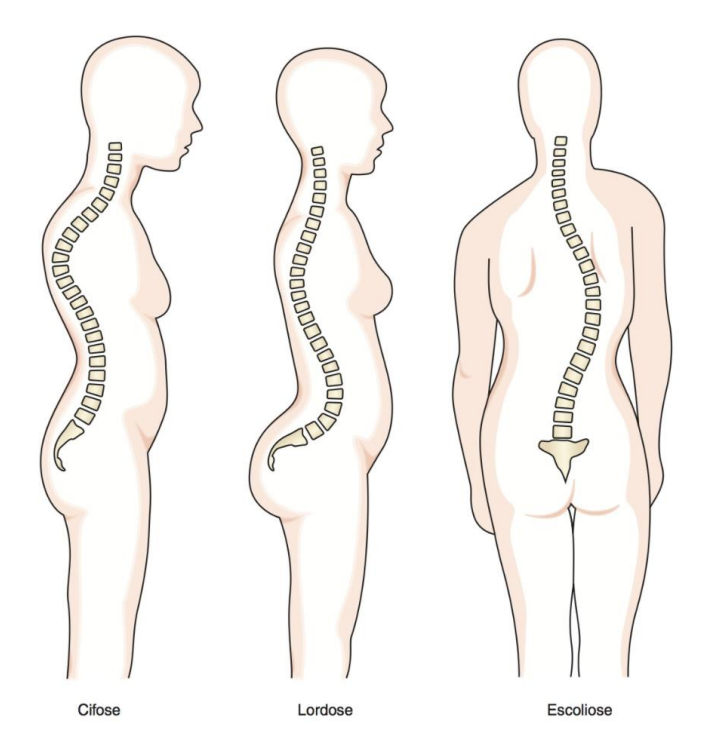

Figura 11 - Postura adequada comparada a inadequada. Fonte: (HARTWIG, 2008).

<span id="page-24-0"></span>O alinhamento ideal dos ossos e articulações é importante para prover eficiência ao sistema musculoesquelético (PUDLES; DEFINO, 2014). Continuando nas ideias de Pudles e Defino (2014), a *Scoliosis Research Society* (SRS) define que o equilíbrio sagital existe quando uma linha de prumo é colocada sobre o centro do corpo vertebral (C7) e permanece no perímetro de aproximadamente dois centímetros do promontório sacral. É possível visualizar a ilustração a figura 12 (PUDLES; DEFINO, 2014).

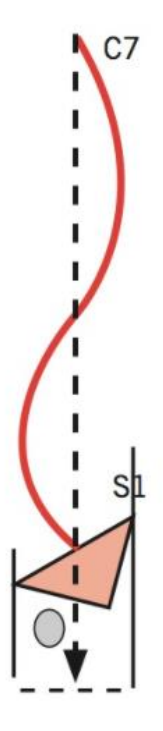

Figura 12 - Zona de equilibro, onde a linha de prumo em C7 oscila. Fonte: (PUDLES; DEFINO, 2014).

<span id="page-25-0"></span>O equilíbrio sagital é baseado no alinhamento entre segmentos vertebrais e é um parâmetro avaliado por meio de exames físicos e radiográficos. Sendo muito valioso no estudo das doenças da coluna (LIMA; TOLLER, 2021). O mesmo ocorre no plano sagital, que divide o corpo humano ao meio, em metades esquerda e direita.

O método de Cobb avalia a intensidade da deformação angular em escolioses e é o método mais citado na literatura apara a avaliação da Escoliose Idiopática do Adolescente, conhecida também como EIA (CUNHA; ROCHA; CUNHA, 2009). Adicionalmente, a técnica ainda é empregada tanto nas radiografias convencionais como nas digitais (via programas especiais).

Correlacionando a figura 13:

"Os parâmetros vertebrais mais utilizados são a cifose torácica (CT), a lordose lombar (LL), o eixo sagital vertical (ESV), o ângulo espino-pélvico (ST), a listese anteroposterior (LAP), a lordose lombopélvica total (LLT), a lombo pélvica regional (LLR), o eixo sagital em T1, T4 e T9 (ES1, ES4, ES9), a inclinação sagital T1-L5 (IST1-L5) e o deslocamento sagital (offset) em T1 e T9 (OS1 e OS9)" (PUDLES; DEFINO, p. 67, 2014).

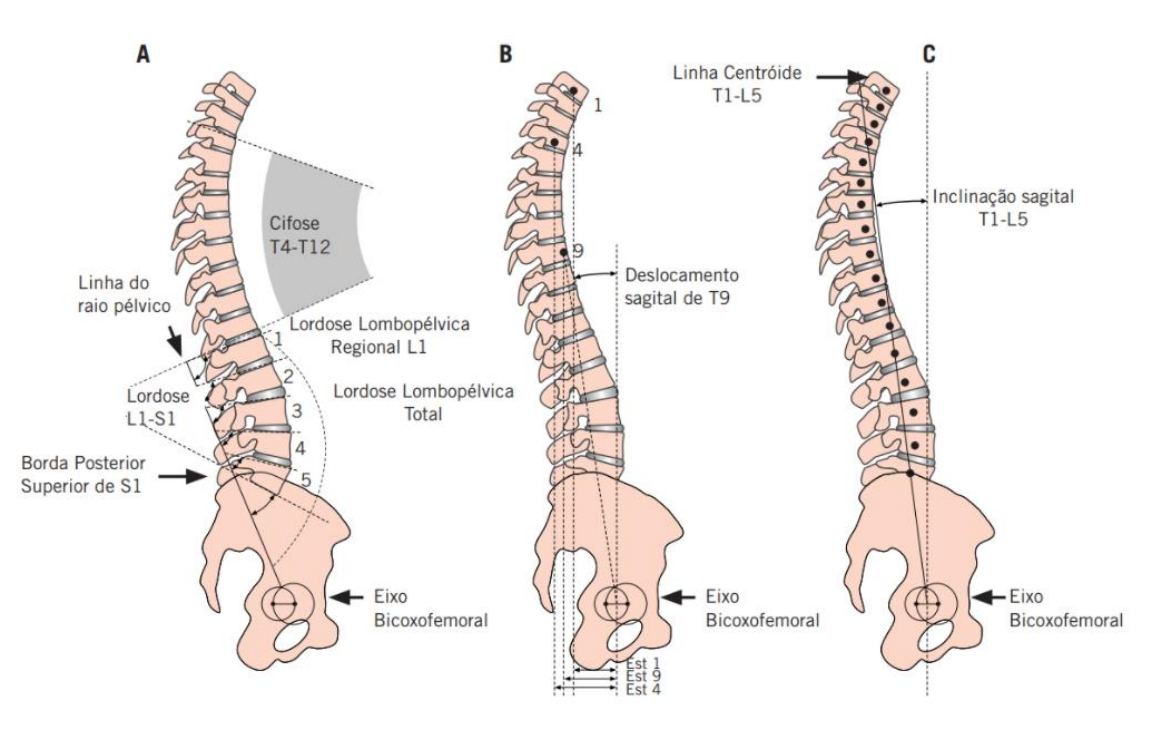

Figura 13 - Medidas angulares e lineares espino-pélvicos. Fonte: (PUDLES; DEFINO, 2014).

<span id="page-26-0"></span>Compreende sobre a cifose torácica T4-T12, através dos métodos de Cobb, pode variar de 20 a 50 graus em indivíduos normais (PUDLES; DEFINO, 2014).

Já a lordose lombar, entende-se que:

"É a medida do ângulo de Cobb do platô̂ superior S1 até́ o platô̂ superior de L1. Apresenta variação normal entre 30 e 79 graus.7,14,15 Uma lordose lombar apropriada para o equilíbrio sagital congruente apresenta um valor estimado em 80% da inclinação sacral (LL= 0,8 x IS)" (PUDLES; DEFINO, pp. 67 à 68, 2014).

Em relação a listese anteroposterior, a medida é baseada na distância horizontal, em milímetros, disposta entre a linha vertical da parede posterior da vértebra superior e da linha vertical posterior da vértebra inferior (PUDLES; DEFINO, 2014).

No que tange a lordose lombopélvica, compreende-se que:

"A lordose lombopélvica total é a medida do ângulo ente a linha do raio pélvico (segmento de reta entre o centro de rotação femoral e o limite posterossuperior de S1) e a linha tangente do platô̂ inferior de T12. A lordose lombopélvica regional é a medida do ângulo entre a linha do raio pélvico e as linhas tangentes aos platôs superiores das vértebras lombares." (PUDLES; DEFINO, p. 68, 2014).

Na figura 13, o eixo sagital em T1, T4 e T9 é a distância entre as linhas de prumo que atravessam pelo centro de rotação femoral e do centro dos corpos vertebrais de T1, T4 e T9 (PUDLES; DEFINO, 2014). Percebe-se ainda na mesma figura, mas na parte da direita, que a inclinação sagital T1-L5 é o ângulo entre a linha que une o centro do corpo vertebral de T1 e L5 e a linha vertebral (PUDLES; DEFINO, 2014). Entende-se que "O deslocamento sagital (offset) em T1 e T9 é a medida do ângulo entre a linha vertical e a linha que passa entre o centroide de T1 e T9 e o centro de rotação femoral" (PUDLES; DEFINO, p. 68, 2014).

Já sobre o eixo sagital vertical (C7-S1):

"É a medida da distância horizontal entre a linha de prumo de C7 e a linha vertical através do ponto posterossuperior de S1 (ESV). Serve para documentar a localização da cabeça em relação ao centro de gravidade (desvio da cabeça em relação ao promontório), que é considerado com alterações quando há́ desequilíbrios sagitais anteriores ou posteriores maiores de dois centímetros" (PUDLES; DEFINO, p. 68, 2014).

O ângulo espino-pélvico (ST), pode ter sua aferição vista na figura 14 e entendido como: "O ângulo formado entre uma linha que parte do centro de T1 até́ o centro do platô̂ superior de S1 e uma linha paralela ao plano horizontal que cruza do centro do platô̂ superior de S1. Representa a inclinação final da coluna em relação ao plano horizontal, obtida a partir dos ajustes espino-pélvicos e necessária para manter C7 posicionado sobre o centro do sacro. Sua média é de 95 graus, com pequena variação de mais ou me- nos 3,32 graus" (PUDLES; DEFINO, p. 68, 2014).

<span id="page-27-0"></span>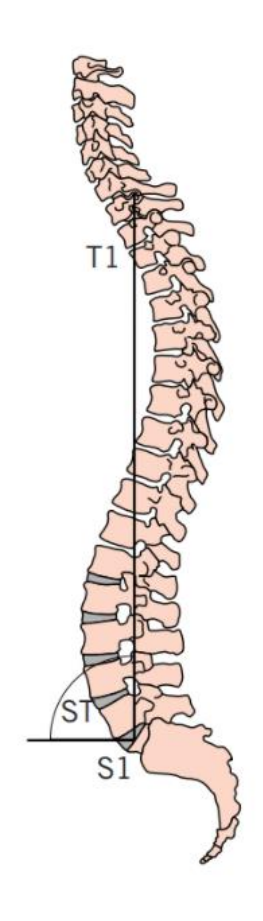

Figura 14 - Aferição do ângulo espino-pélvico (ST). Fonte: (PUDLES; DEFINO, 2014).

#### <span id="page-28-1"></span>3.2. APROFUNDANDO-SE NO HARDWARE

#### **1.2.3 Transdutores de** *Strain Gauge*

<span id="page-28-2"></span>Transdutores de Sensor Flex *Strain Gauge* são dispositivos que podem mensurar mudanças no comprimento de objetos através de cargas e forças aplicadas (ENDERLE; JOSEPH, 2011). Esses transdutores alteraram sua resistência interna proporcionalmente à mudança no comprimento do objeto, também chamado de "*Strain S*", que é definido por:

$$
S = \frac{\Delta l}{l}
$$

Onde ∆l representa a mudança de comprimento e o "l" é o comprimento inicial do objeto. Como exemplos, podemos citar semicondutores e materiais resistivos. Para entender como funciona o princípio de *Strain Gauge*, considere um condutor de fio fino de comprimento "l", área da seção transversal "A", e resistividade "r". Agora, suponha que o fio seja esticado dentro de seu limite elástico, o volume do fio esticado deve permanecer constante, então o aumento no comprimento do fio resulta em uma seção transversal de menor área, como a área do fio será menor, a resistência elétrica do mesmo se eleva, e quando submetida a uma tensão elétrica, a mesma varia. A diferença entre as resistências elétricas é chamada de fator *Gauge*, G (ENDERLE; JOSEPH, 2011).

$$
G = \frac{\Delta r}{r}
$$

Onde ∆r representa a mudança de resistência, e r é a resistência inicial do objeto. Quanto maior for o comprimento do fio condutor, maior será a variação de resistência do mesmo, então o condutor é fixado sobre uma placa de substrato flexível com o maior aproveitamento de comprimento possível indicado na figura 15 (ENDERLE; JOSEPH, 2011).

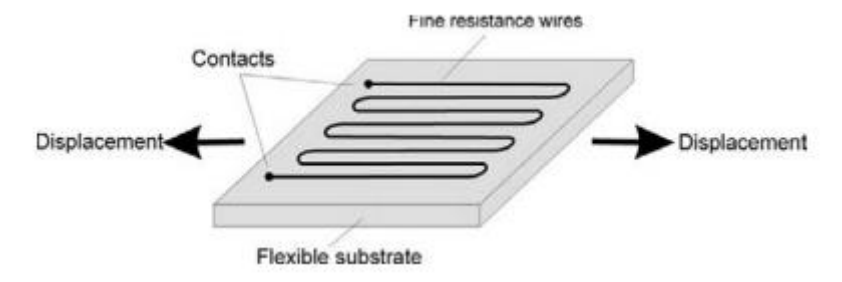

<span id="page-28-0"></span>Figura 15 - Placa eletrônica com condutor depositado Fonte: (ENDERLE; JOSEPH, 2011).

#### <span id="page-28-3"></span>**1.2.4 Conversor AD 24 bits – Analógico para Digital**

O HX711 é um conversor analógico para digital com precisão de 24 bits (ADC). O multiplexador de entrada seleciona o Canal A ou entrada diferencial B para sinais de baixo ruído com ganhos de 32, 64 ou 128 bits. O conversor HX711 (figura 16 e 17) possui as seguintes especificações:

- 2 canais de entradas diferenciais selecionáveis;
- •Baixo ruídos e ganhos selecionáveis de 32, 64 ou 128;
- •Não necessita de clock externo;

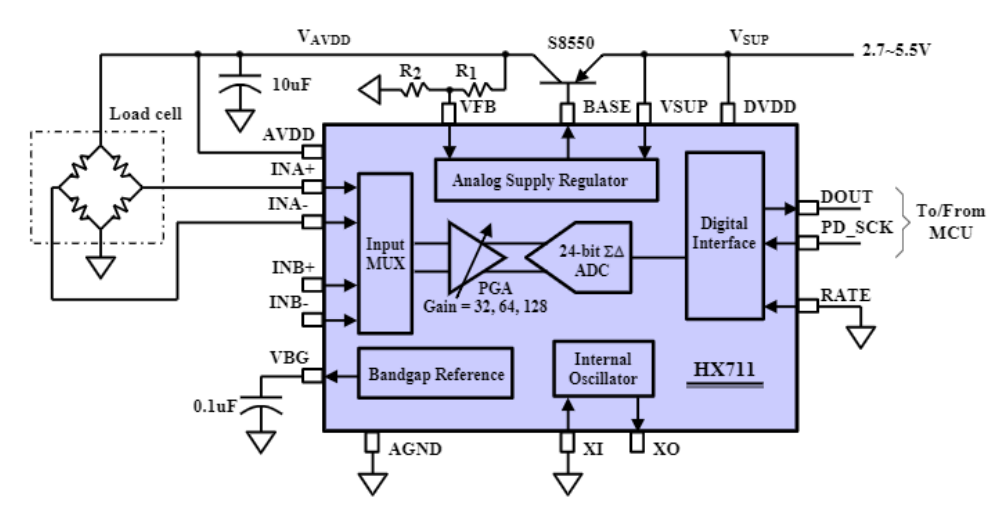

<span id="page-29-0"></span>Figura 16 - Diagrama de blocos de aplicação típica de balanças. Fonte: (AVIA SEMICONDUCTOR, s.d.).

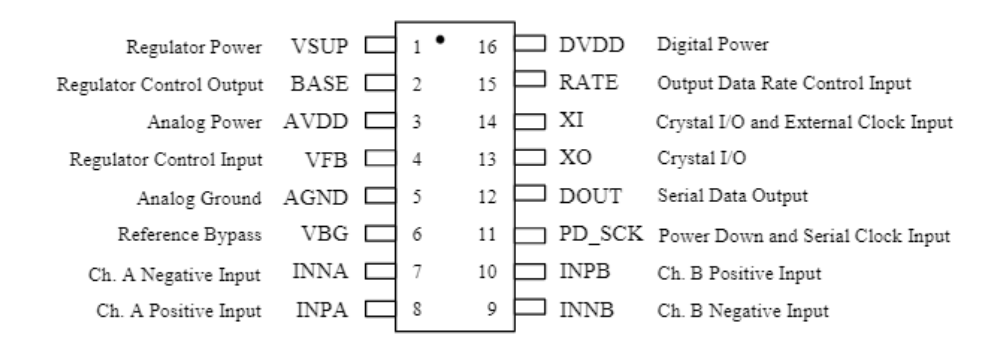

<span id="page-29-1"></span>Figura 17 - Diagrama de pinos do circuito integrado do HX711. Fonte: (AVIA SEMICONDUCTOR, s.d.).

## **1.2.5 Sensor Flex**

<span id="page-29-2"></span>O sensor flex é uma resistência variável a deformações mecânicas, com um funcionamento muito similar ao sensor de *Strain Gauge***,** a figura 18 mostra o modelo do sensor e também um exemplo de deformação angular submetida a ele.

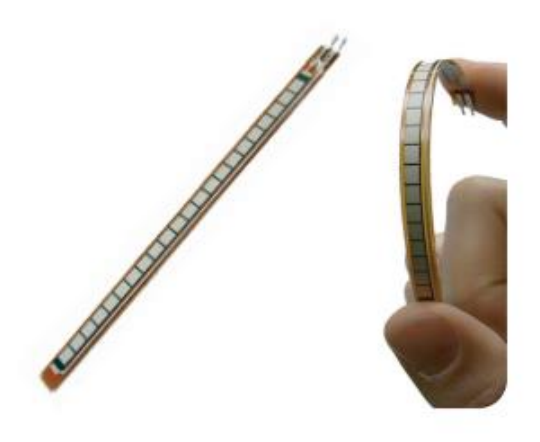

<span id="page-30-0"></span>Figura 18 - Sensor Flex. Fonte: (SPECTRA SYMBOL, s.d.)

## 3.3. LABVIEW E PROCESSAMENTO DE DADOS

<span id="page-30-2"></span>A fim de efetuar a aquisição dos dados dos sensores via porta e protocolo serial plotando para disposição do usuário, optou-se por desenvolver um software. Foi realizado uma pesquisa sobre quais linguagens de programação poderiam ser utilizadas no projeto (linguagem C, Python ou LabVIEW), optando-se por utilizar LabVIEW da National Instruments.

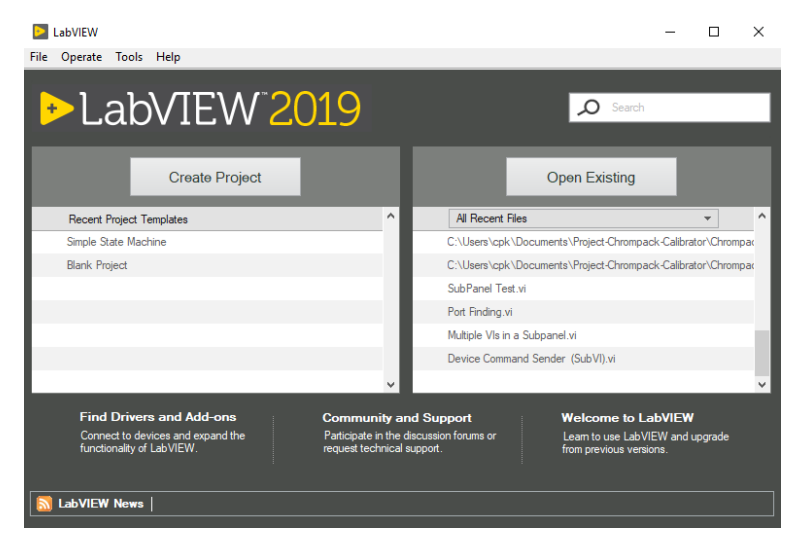

Figura 19 - Tela inicial do programa LabVIEW. Fonte: Elaborado pelo autor no NI LabVIEW.

<span id="page-30-1"></span>LabVIEW é um ambiente de programação e desenvolvimento de sistemas complexos desenvolvido em 1986 pela empresa National Instruments, localizada no Texas. Quando concebida, ela foi criada pensando na utilização específica da automação de testes, aquisição de dados e controle de instrumentos, portanto efetuar tais ações se mostram mais simples do que em outras linguagens de programação (JENNINGS; CUEVA, 2019).

Um de seus diferenciais é justamente ser uma linguagem de programação gráfica (linguagem G), possibilitando criar algoritmos como diagramas de blocos logo, grandes porções de códigos que precisariam ser escritos para conseguir executar a comunicação com um dispositivo, sendo resumido a pequenos blocos que executam as mesmas funcionalidades com menores esforços (JENNINGS; CUEVA, 2019).

Tais facilidades vêm acelerando o processo de desenvolvimento de diversos projetos nas mais variadas áreas mundo afora. Um caso de sucesso foi a aceleração do desenvolvimento de respiradores por parte da Ventec em conjunto com a Velentium, no qual foi utilizado o software LabVIEW e módulos da National Instruments conseguiram encurtar a entrega de respiradores, itens essenciais durante a pandemia do SARS-CoV-2 (National Instruments, 2020).

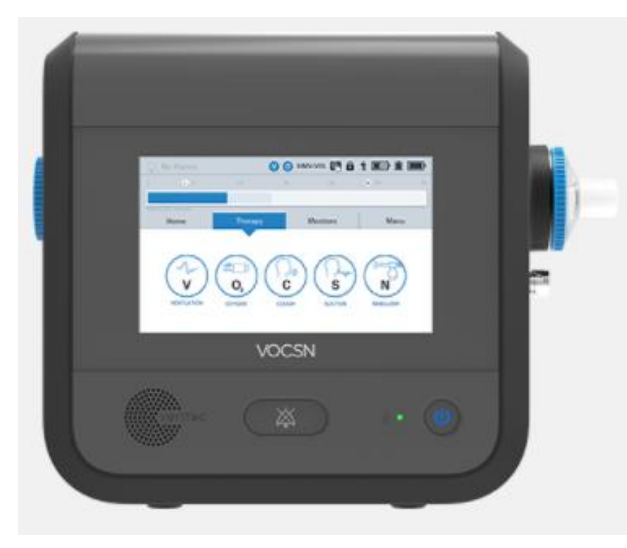

Figura 20 - Respirador desenvolvido pela Ventec. Fonte: (VENTEC, s.d.).

<span id="page-31-0"></span>Foi elaborado o software de comunicação com os sensores utilizando o software LabVIEW. Sendo trabalhado com VIs (*Virtual Instruments*), que são funções que foram construídas. Essas funções consistem basicamente em duas telas, o painel frontal (*front panel*) e o diagrama de blocos (*block diagram*), que foram utilizadas simultaneamente (JENNINGS; CUEVA, 2019). O painel frontal (figura 21), é onde se encontra a interface na qual o usuário visualiza os dados e controles de sua aplicação, algo análogo ao front-end de linguagens textuais. Contudo, o software LabVIEW vem com paletas de controles e indicadores préprontos eliminando a necessidade de programar a aparência da sua interface utilizando linguagens como o CSS (*Cascading Style Sheets*), tendo a possibilidade de customizá-los, porém, nesta situação um trabalho extra com um programa de design gráfico, como o Adobe Illustrator faz-se necessário.

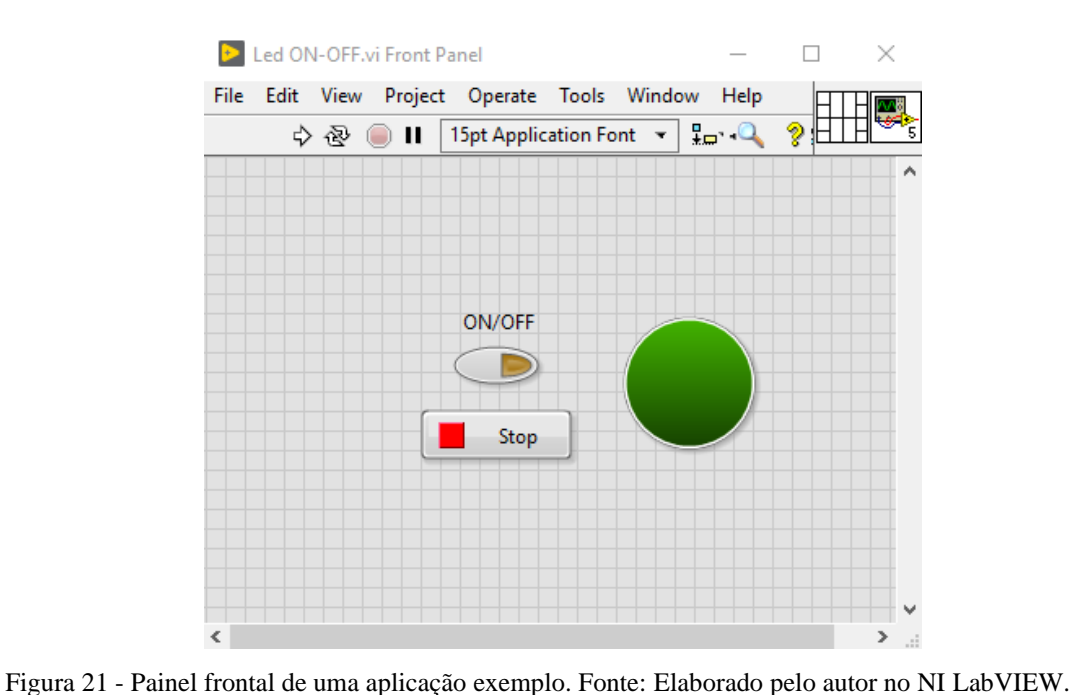

<span id="page-32-0"></span>No diagrama de blocos (figura 22), foram desenhados algoritmos em si pelos autores do presente trabalho. Tem-se diversas paletas de funções diferentes (*loop for*, *loop while*, estrutura de caso, etc.) das quais foi inserido no diagrama e construído o código seguindo as regras de funcionamento da linguagem G (JENNINGS; CUEVA, 2019).

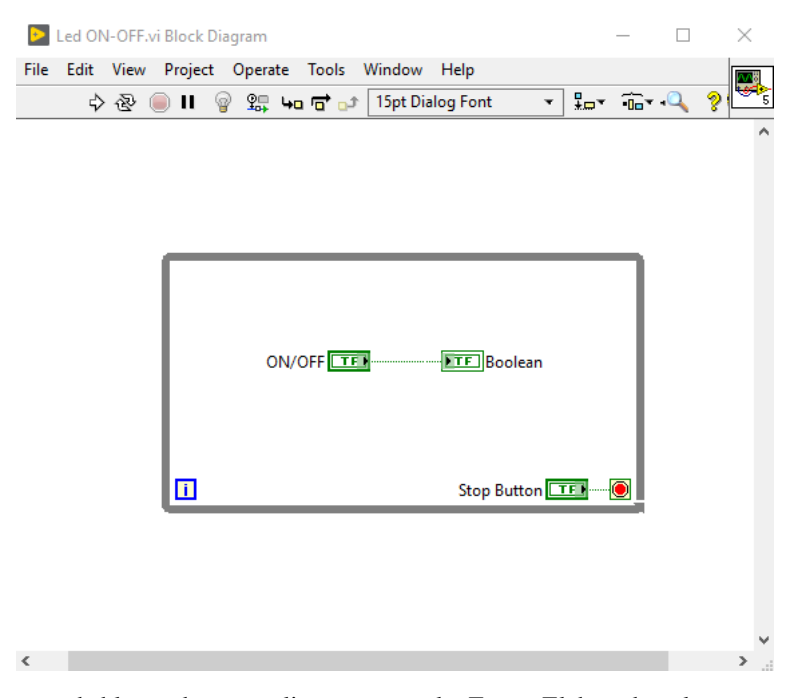

<span id="page-32-1"></span>Figura 22 - Diagrama de blocos de uma aplicação exemplo. Fonte: Elaborado pelo autor no NI LabVIEW. Há diversos tipos de dados disponíveis no ambiente e será discutido referente as utilizações no desenvolvimento da aplicação (batizada de SpAMDA – *Spine Angle Measurement Data Acquirer*). Dados do tipo *string* consistem em uma sequência de caracteres ASCII e que foram utilizados para receber dados textuais, sejam estes de tabelas, senhas, nome de usuário entre outros (National Instruments Corporation, 2014). Informações do tipo booleano representam dados que têm apenas dois estados, verdadeiro ou falso. Podendo ser utilizados como indicadores, *flags*, entre outros (National Instruments Corporation, 2014). Dados do tipo numérico podem assumir diversos valores. Dentro do ambiente há desde inteiros de 32 bits (*Long Integers*), números complexos à pontos flutuantes (dbl). A diferença entre esses dados está no número de bits que usam para armazenar informações e os valores que eles representam. No projeto foi usado principalmente dados do tipo ponto flutuante (dbl) e inteiros de 32 bits (I32) (National Instruments Corporation, 2014).

*Enums* dão ao usuário uma lista de itens das quais o usuário pode selecionar e sendo muito úteis, pois através deles, dados *string* (o nome do item) passam a serem equivalentes a dados numéricos, que são mais fáceis de manipular (National Instruments Corporation, 2014).

Dados do tipo *path* guardam um caminho para algum arquivo ou pasta e dados do tipo *waveform* carregam dados, *timestamp* (informação de tempo) e sua variação em função do tempo (dt) de uma forma de onda (National Instruments Corporation, 2014).

Um *While Loop* é similar a um *Do While* ou *Repeat-Until Loop* de uma linguagem de programação escrita. Ele executa uma determinada seção do código até que uma condição de parada ocorra e sempre é executado pelo menos uma vez (National Instruments Corporation, 2014).

Um *For Loop* repete uma seção de código por uma quantidade de vezes escolhida pelo programador e, diferente do *While Loop*, este pode ser executado zero vezes (National Instruments Corporation, 2014).

*Arrays* são coleções de dados, similares a uma matriz, que podem ter diferentes dimensões e possuem apenas um tipo de dado (numérico, booleano, *string* entre outros), porém podem ser alimentados com novas entradas interativamente, assim variando seu tamanho. Dispomos de diversas funções diferentes para fazer a manipulação de *arrays* (National Instruments Corporation, 2014).

Clusters são similares a *arrays*, também consistem em coleções de dados. Porém, podem armazenar diferentes tipos de dados e tem um tamanho fixo, não podem ser populados interativamente (National Instruments Corporation, 2014).

*Case Structures* são estruturas de caso que executam um de seus subdiagramas baseado no valor de entrada. Seus casos podem ser executados um por vez e podem ter como valor de entrada dados do tipo booleano, inteiro, *string*, *enum*, e cluster de erro (*error cluster*) (National Instruments Corporation, 2014).

Modularidade é o grau em que um programa é composto de módulos discretos de forma a minimizar o impacto de mudanças em outras partes do código (National Instruments Corporation, 2014).

Um SubVI consiste em um VI dentro de outro VI. São similares a sub-rotinas utilizadas em linguagens textuais e são usados quando há uma lógica que se repete diversas vezes em diferentes partes do código (evitando ter que implementar a mesma lógica novamente), ou quando pretende-se deixar o diagrama de blocos de uma determinada seção visualmente mais limpa (National Instruments Corporation, 2014).

Por ser uma linguagem gráfica, deve programar de forma a seguir um fluxo de dados (*dataflow*) que foi definido de forma a evitar *race condition*s. As *Race conditions* são inconsistências decorrentes de problemas no fluxo de dados do VI, que sem intenção acabam afetando uma saída ou valor (JENNINGS; CUEVA, 2019).

O exemplo da figura 23, mostra uma aplicação que faz depósito e retira dinheiro de uma conta bancária que podem rodar simultaneamente. Porém, pode ocorrer problemas na garantia da qual das operações poderá ocorrer primeiro, já que nenhuma técnica de sequenciamento foi implementada.

Para efetuar uma retirada, recebe-se o valor do balanço, subtrai do valor desejado e escreve o valor no balanço novamente. Contudo, ele utiliza este mesmo valor, adiciona o valor desejado e o escreve no balanço. Caso ocorram paralelamente pode haver perda de alguma informação que ainda não foi registrada (National Instruments Corporation, 2014).

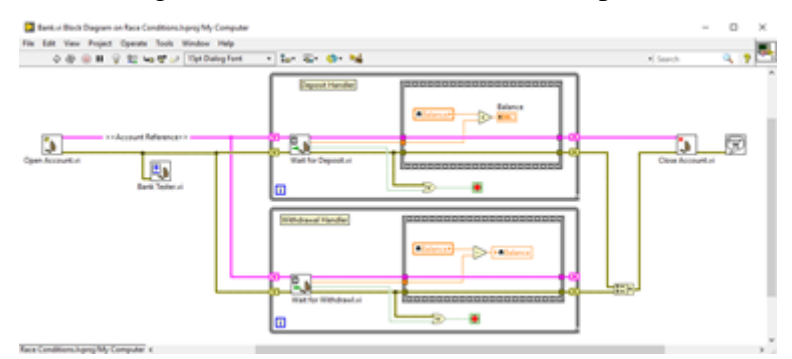

<span id="page-34-0"></span>Figura 23 - Diagrama de blocos do exemplo de race condition. Fonte: Elaborado pelo autor no NI LabVIEW.

Assim como outras formas de programação, há boas práticas a seguir, um item muito importante na concepção de uma aplicação é justamente a escolha de uma arquitetura na qual desenvolver o software, devido a escalabilidade e modularidade do projeto dependerá dessa decisão e devendo e escolher baseado na complexidade do projeto (JENNINGS; CUEVA, 2019). Diante o fato do presente estudo ser algo relativamente simples, será necessário apenas adquirir dados via porta serial e enviá-los a uma planilha, optou-se por utilizar uma máquina de

estados baseada em eventos (*event-driven state machine*). Trata-se de uma das arquiteturas mais simples do software LabVIEW, de fácil manipulação e que pode proporcionar a escalabilidade e modularidade sem muitas complexidades, pois não será efetuado nenhuma operação em paralelo.

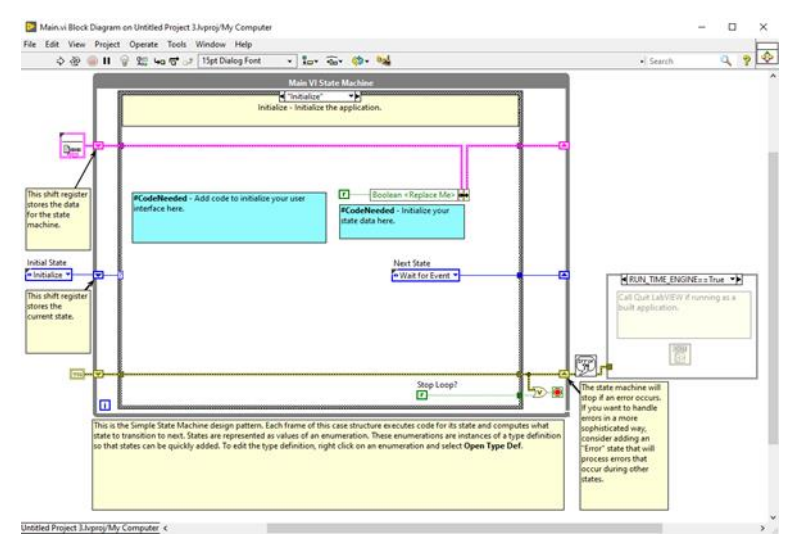

<span id="page-35-0"></span>Figura 24 - Diagrama de blocos de uma máquina de estados simples. Fonte: Elaborado pelo autor no NI LabVIEW.

Após a escolha da arquitetura utilizou-se o site repositório GitHub em conjunto com o software de controle de versão *SourceTree* para executar o controle de versão e histórico de desenvolvimento da aplicação. Isso é importante, pois, caso tenhas algum problema com a construção de alguma versão, é possível retornar a uma funcional e verificar qual foi o erro, assim como desenvolver paralelamente sem interferir nas funções em desenvolvimento de outros.

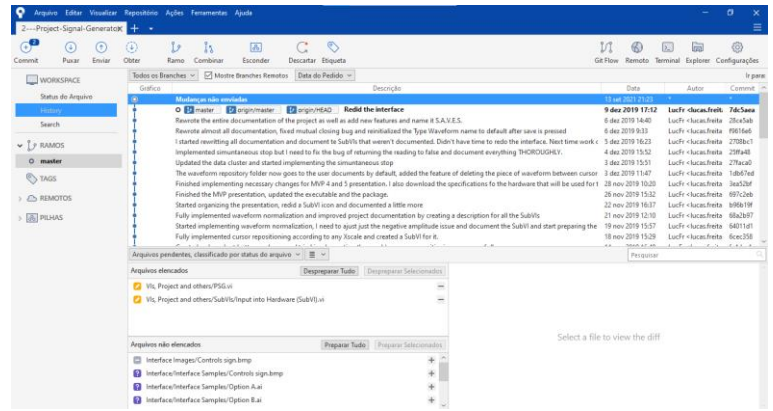

<span id="page-35-1"></span>Figura 25 - Tela do programa SourceTree de um repositório exemplo. Fonte: Elaborado pelo autor no *SourceTree*.

Para gerenciarmos o escopo do projeto, foram utilizadas metodologias ágeis que permitem o desenvolvimento mais rápido e ainda identificar possíveis problemas nos requisitos do projeto (Cprime Inc., 2021). A fim de comunicar-se com o Arduino Nano (é uma placa de prototipagem Arduino baseada no microcontrolador Atmel ATmega328P) e receber dados, foi utilizado uma paleta de funções (*toolkit*) VISA. Trata-se de um *toolkit* feito para abstrair a comunicação via porta serial através do software LabVIEW. Com ela é possível enviar e ler dados *string* após efetuar a configuração da porta, permitindo a utilização da programação gráfica do ambiente e receber os dados do dispositivo (JENNINGS; CUEVA, 2019).

## <span id="page-36-1"></span>**4. METODOLOGIA**

## **4.1 Eletrônica e Hardware**

<span id="page-36-2"></span>Para o desenvolvimento de Hardware, foram considerados dois modelos esquemáticos e com dois tipos de sensores diferentes, sendo eles, o sensor de *Strain Gauge* e o sensor Flex. Neste tópico serão abordados os conceitos relacionados ao controlador, a integração com o sensor de *Strain Gauge*, e posteriormente ao sensor flex.

#### **4.1.1 Placa microcontrolada – ATmega328**

<span id="page-36-3"></span>Dentre os principais modelos de placas do arduino, temos o Arduino Uno, Arduino Mega 2560 e Arduino Nano, cujas quais principais diferenças são as capacidades de processamento, canais de sinais acoplados e o tamanho físico do hardware, demonstrado em comparativo na figura 26.

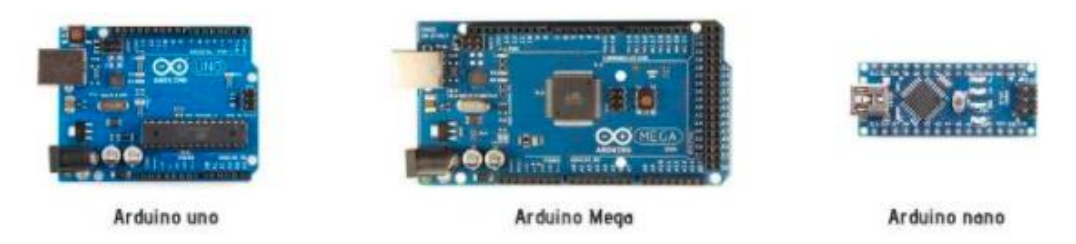

Figura 26 - Principais placas Arduino. Fonte:(SILVA, 2019)**.**

<span id="page-36-0"></span>Para o desenvolvimento deste trabalho foi utilizado o Arduino Nano, pois este permite a utilização de canais de sinais analógicos de forma precisa e possui dimensionais extremamente compactos quando comparados aos modelos Mega e UNO.

## **4.1.2 Hardware com Sensor Flex**

<span id="page-36-4"></span>Para o desenvolvimento do protótipo considerando o hardware com o Sensor Flex, foi necessário a utilização do módulo conversor HX711 como amplificador de sinal para a porta do Arduino, visto que a variação de resistência devido a força aplicada ao modelo de Sensor Flex é relativamente pequena. O sensor de *Straing Gauge* foi aplicado a uma placa metálica que é responsável pela fixação e isolação, indicado na figura 27 de forma com que faça o sinal se manter mais estável e gerar uma precisão mais adequada ao sistema.

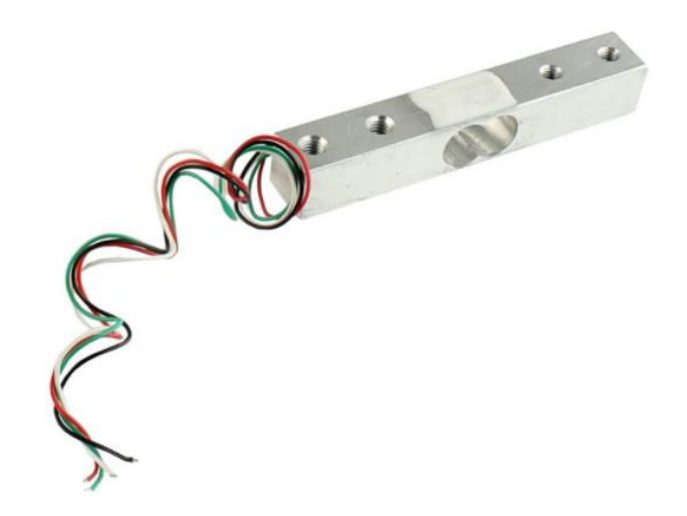

Figura 27 - Sensor de *Strain Gauge* acoplado a base fixa de leitura. Fonte: (STRAUB, 2019).

<span id="page-37-0"></span>Quando aplicada a saída do sensor ao conversor de sinal (HX711), demonstrado na figura 28, ele converte a saída analógica para um valor de 24 bit (resolução do conversor AD – Analógico Digital). Porém, como a entrada analógica do Arduino possui apenas 10 bit de resolução (1024 níveis de tensão), o módulo HX711 trabalha através de bibliotecas para encaminhar os dados via comunicação serial, garantindo uma resolução mais alta para o sistema de entrada.

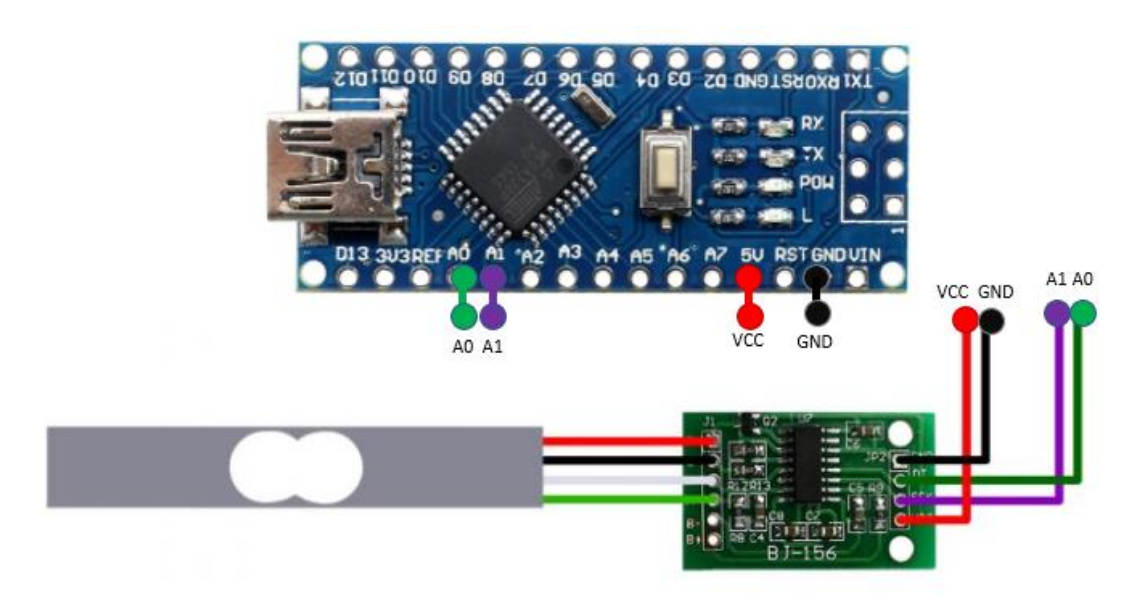

<span id="page-37-1"></span>Figura 28 - Esquema de ligação do sensor de *Strain Gauge* ao HX711 e Arduino Nano. Fonte: (STRAUB, 2019)

#### **4.1.3 Programação com** *Strain Gauge***– Desenvolvimento do Código**

<span id="page-38-1"></span>Para desenvolver o código de leitura do sensor e conversão de força aplicada a um determinado ângulo, foram necessários 2 códigos, onde o primeiro realiza a calibração do sensor e o segundo código realiza a leitura de dados, conversão para o valor desejado (ângulo) e por fim, envia os dados ao software LabVIEW através da comunicação RX TX (Serial) do Arduino.

## *4.1.4* **Calibração do Sensor de** *Strain Gauge*

<span id="page-38-2"></span>A calibração do sensor de *Strain Gauge* é muito complicada quando feita fora de laboratórios com instrumentos de precisão, pois diversos fatores podem influenciar na leitura desse tipo de sensor, bem como, estado de isolação dos condutores e emendas de fios, temperatura ambiente, material e fixação cujo qual o sensor terá de referência e deformações no mesmo. Devido a todos estes fatores externos que podem resultar em dados não satisfatórios, o código mostrado na figura 29 é utilizado para calibrar o sensor e minimizar as incertezas de medição.

```
#include "HX711.h" // Inclui a biblioteca do HX711
#define DT Al // Define os pinos de comunicação com o arduino
#define SCK AO // Define os pinos de comunicação com o arduino
HX711 escala; // Relaciona a variável escala
void setup() {
  escala. begin (DT, SCK); // Envia os pinos A0 e Al para cálculo de escala
  Serial.begin (9600); // Inicia a comunicação Serial em 9600
  Serial.print ("Leitura da Tara: "); // Printa na tela
  Serial.println(escala.read()); // Aquada o termino de verificação do peso
  Serial.println("Aguarde!"); // Printa na tela
  Serial.println("Iniciando ..."); // Printa na tela
  escala.set scale(); // Utiliza uma escala padrão de verificação
  escala.tare(20); // Fixa o peso como tara
  Serial.println("Insira o item para Pesar"); // Printa na tela
\mathcal{F}void loop() {
  Serial.print ("Valor da Leitura: "); // Printa na tela
  Serial.println(escala.get value(10), 0); // Retorna peso descontada a tara
  delay(1000); // Aquarda 1 segundo
\mathcal{F}
```
Figura 29 - Código de calibração do sensor de *Strain Gauge*. Fonte: (Elaborado pelo autor)

<span id="page-38-0"></span>O código demonstrado na figura 29 realiza alguns ajustes no sensor dentro da biblioteca, além de exibir os valores de saída do conversor AD (analógico/ digital) dentro da resolução de 24 bit com sinal, podendo resultar em valores positivos ou negativos, que significam do que o sentido de força aplicado ao sensor. O programa também realiza a coleta dos dados a cada 1000 mili segundos, valor de tempo equivalente a 1 segundo. Como os valores exibidos acima ainda são adimensionais, é necessário a realização de alguns cálculos para a calibração correta. Para isso calcula-se de forma manual a média de valores lidos no sensor de *Strain Gauge* e dividir pelo peso de um objeto de referência. Exemplo: "Foi aplicado ao sensor uma massa de 300 gramas, resultando nos seguintes valores de leitura no arduino: "48574, 49079, 49434, 48718, 49055, 49668, 48215, 47105, 47520, 47584, 47814, 49753, 49759, 49762, 49755, 49751".

Neste caso, a média desses valores é de 48846,62. Com o valor da média, é necessário dividir pela massa do produto, ou seja:

> Calibração (tara) = Média massa = 48846,62  $\frac{300}{300} = 162,8221$

Com o valor de calibração descoberto (tara), adiciona-se o mesmo dentro do setup do segundo programa (mostrado na figura 30), cujo qual faz a leitura dos dados, converte para ângulo e envia os dados ao software LabVIEW.

```
#include "HX711.h" // Inclui a biblioteca do HX711
#define DT Al // Define os pinos de comunicação com o arduino
#define SCK AO // Define os pinos de comunicação com o arduino
HX711 escala; // Relaciona a variável escala
void setup() {
  escala.begin (DT, SCK); // Envia os pinos A0 e Al para cálculo de escala
  Serial.begin (9600); // Inicia a comunicação Serial em 9600
  Serial.print ("Leitura da Tara: "); // Printa na tela
  Serial.println(escala.read()); // Aquada o termino de verificação do peso
  Serial.println("Aguarde!"); // Printa na tela
  Serial.println("Iniciando ..."); // Printa na tela
  escala.set scale(162.8221); // Utiliza uma escala padrão de verificação
  escala.tare(20); // Fixa o peso como tara
  Serial.println("Insira o item para Pesar"); // Printa na tela
\mathbf{I}void loop() {
  Serial.print ("Valor da Leitura: "); // Printa na tela
  Serial.println(escala.get value(10), 0); // Retorna peso descontada a tara
  delay(1000); // Aguarda 1 segundo
\overline{\phantom{a}}
```
<span id="page-39-0"></span>Figura 30 - Parte do Código de envio de dados do sensor de Sensor Flex para o LabVIEW. Fonte: (Elaborado pelo autor)

#### **4.1.5 Hardware com Sensor Flex**

<span id="page-40-1"></span>Para o desenvolvimento do protótipo considerando-se o hardware com o sensor Flex, foi necessário apenas a utilização do mesmo junto a um resistor de 10 KOhm, com a

finalidade de realizar um divisor de tensão, como indicado na figura 31

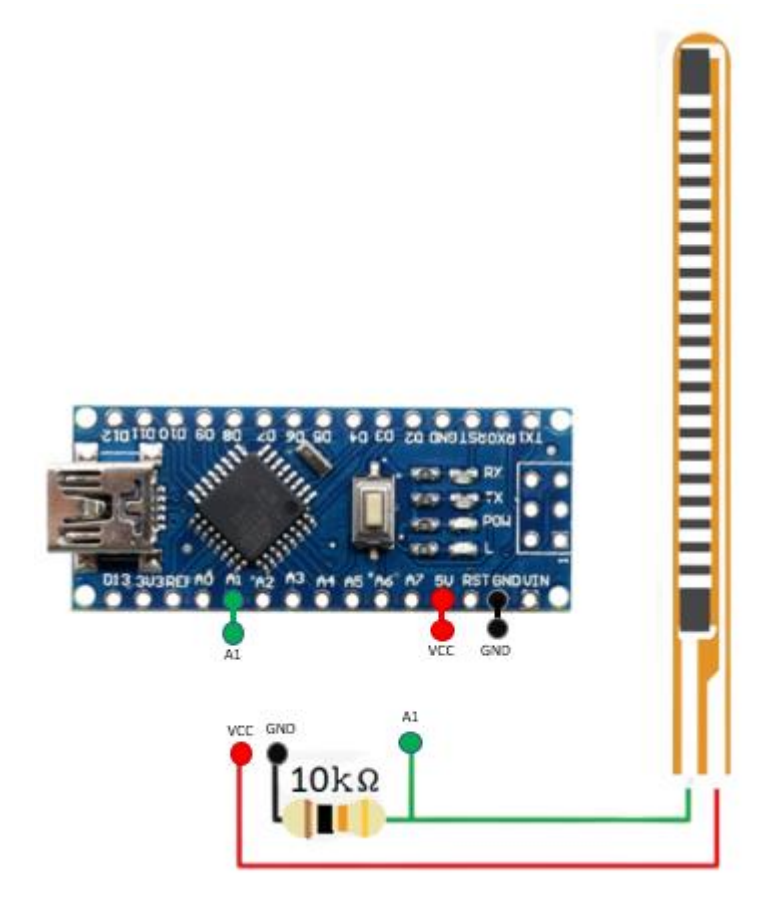

Figura 31 - Esquema de ligação do Sensor Flex ao Arduino Nano. Fonte: (Laboratório de Garagem)

<span id="page-40-0"></span>Quando o sensor flex é deformado, a resistência interna varia, e através dessa diferença de resistência, é possível transformar o valor em angulação. Como a resistência elétrica do sensor possui muita precisão, necessitou-se de utilizar um código para calibração, onde foi realizado a leitura analógica de resistência na entrada do Arduino em níveis mínimos (Sensor em repouso) e níveis máximos utilizados para a medição da coluna (Sensor tensionado a 90°).

Para executar a medição, foi criado um código, no qual exibia os valores de entrada no Serial Monitor do Arduino, e assim definir os ranges de leitura, demonstrados na figura 32, onde realiza a leitura analógica.

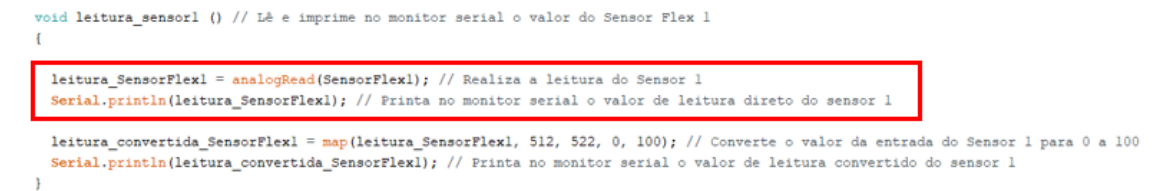

<span id="page-41-0"></span>Figura 32 - Parte do Código de envio de dados do sensor de Sensor Flex para o LabVIEW. Fonte: (Elaborado pelo autor)

Executando o programa, temos os valores de leitura informados na figura 33, onde mostram circulados os valores bruscos de alteração causados pela deformação do sensor.

| COM3                        |                                                          | Ο              | ×            |
|-----------------------------|----------------------------------------------------------|----------------|--------------|
|                             |                                                          | Enviar         |              |
| 15; 31; 32                  |                                                          |                | ۸            |
| 15; 31; 32                  |                                                          |                |              |
| 15; 31; 32                  |                                                          |                |              |
| 15; 31; 32                  |                                                          |                |              |
| 15; 31; 32                  |                                                          |                |              |
| 15; 31; 32                  |                                                          |                |              |
| 15; 31; 32                  |                                                          |                |              |
| 15; 31; 32                  |                                                          |                |              |
| 162;24;27                   |                                                          |                |              |
| 151;25;28                   |                                                          |                |              |
| 141;25;28                   |                                                          |                |              |
| 139;25;28                   |                                                          |                |              |
| 131;26;28                   |                                                          |                |              |
| 130;26;28                   |                                                          |                |              |
| 21; 31; 32                  |                                                          |                |              |
| 20; 31; 32                  |                                                          |                | $\checkmark$ |
| Auto-rolagem Show timestamp | Nova-linha<br>9600 velocidade<br>$\sim$<br>$\mathcal{L}$ | Deleta a saida |              |

Figura 33 - Leitura de calibração do sensor flex. Fonte: (Elaborado pelo autor)

<span id="page-41-1"></span>Através dessa medição, foi definido que o ponto de repouso do sensor (0°) corresponde a um valor de 15 na entrada analógica. Já o valor de esforço máximo (90°) corresponde a aproximadamente 162 na entrada analógica. Com esses ranges bem definidos e calibrados, foi adicionado ao programa principal como valores mínimos e máximos da entrada analógica para definições de ângulos. Na figura 34, é possível visualizar as funções de leitura (coleta de dados na leitura analógica do Arduino), bem como a função de conversão (transforma o valor lido na entrada analógica para os valores em graus).

```
void leitura ()
 leitura SensorFlexl = analogRead(SensorFlexl); // Realiza a leitura do Sensor 1
 leitura SensorFlex2 = analogRead(SensorFlex2); // Realiza a leitura do Sensor 2
 leitura SensorFlex3 = analogRead(SensorFlex3); // Realiza a leitura do Sensor 3
void conversao ()
\mathbf{f}leitura convertida SensorFlexl = map(leitura ArmazenadaFlexl, valor min Sensorl, valor max Sensorl, 90, 0);
 leitura_convertida_SensorFlex2 = map(leitura_ArmazenadaFlex2, valor_min_Sensor2, valor_max_Sensor2, 90, 0);
 leitura_convertida_SensorFlex3 = map(leitura_ArmazenadaFlex3, valor_min_Sensor3, valor_max_Sensor3, 90, 0);
```
<span id="page-41-2"></span>Figura 34 - Parte do Código de envio de dados do sensor flex para o LabVIEW – Leitura e Conversão de dados. Fonte: (Elaborado pelo autor)

#### **4.1.6 Enviando dados para o LabVIEW**

<span id="page-41-3"></span>Para realizar o envio das informações para o processamento gráfico do software LabVIEW, foi definido que os dados deveriam ser encaminhados via protocolo serial (Porta USB do computador) em forma de um vetor com três posições, sendo cada uma delas respectiva a posição e angulação de cada sensor e separadas por um ";", como indicado abaixo.

• (sensor1;sensor2;sensor3)

Dessa forma, temos como por exemplo:

- •Exemplo 1: (86;75;82)
- $\circ$  Sensor 1:86 $\circ$
- o Sensor 2: 75°
- o Sensor 3: 82°
- •Exemplo 2: (30;67;74)
- o Sensor 1: 30°
- o Sensor 2: 67°
- o Sensor 3: 74°

Para enviar estes dados via comunicação serial, foi criado um vetor com três posições e separados por ";" e enviados de uma só vez ao software LabVIEW, a figura 35 mostra um fragmento do código onde esta etapa é feita.

```
// Função que envia os dados via comunicação serial para o LabView
void envia Dados () // Cria o vetor que enviará dados para o Labview
 vetor enviaDadosSerial [0] = leitura convertida SensorFlexl;
 vetor enviaDadosSerial [1] = leitura convertida SensorFlex2;
 vetor_enviaDadosSerial [2] = leitura_convertida_SensorFlex3;
 for (i = 0 ; i < 2 ; i++ ) // Cria o laço de montagem das posições do vetor (Posição 0 e 1)
   Serial.print (vetor enviaDadosSerial [i]); // Envia os valores do vetor para o LabView via Comunicação Serial
  Serial.print(";"); // Separa os vetores via Serial por ";"
 Serial.print (vetor_enviaDadosSerial [i]); // Printa o vetor de posição 2
 i = 0; // Reseta o contador de vetores para i = 0
 Serial.println(); // Muda para a linha de baixo
```
<span id="page-42-0"></span>Figura 35 - Parte do Código de envio de dados do sensor flex para o LabVIEW – Envio de dados. Fonte: (Elaborado pelo autor)

#### **4.1.7 Protótipo e validação dos dados**

<span id="page-42-1"></span>Para a validação dos dados e formulação de um protótipo, foi considerado que o sensor precisaria estar em contato direto com a pele do paciente, demonstrado na figura 36, desta forma os dados que o sensor coletaria seriam mais precisos e entregariam mais confiabilidade na leitura. Para isso, foram utilizados dois sensores, sendo eles um na região lombar e outro na região torácica.

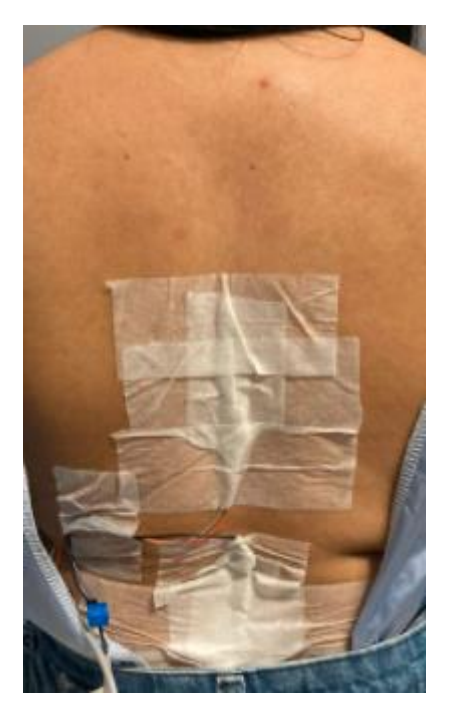

Figura 36 - Sensor flex acoplado ao paciente. Fonte: (Elaborado pelo autor)

## <span id="page-43-0"></span>**4.2 Processando dados com o NI LabVIEW**

<span id="page-43-1"></span>Para desenvolver uma interface (IHM – Interface Homem Máquina) com a qual o médico pudesse interagir com os dados coletados pelos sensores, como dito anteriormente, foi utilizado o software LabVIEW da National Instruments. O projeto foi arquitetado como uma máquina responsiva ao usuário com 14 estados, já que que são necessários modularidade e possibilidade de expansão. Um diagrama pode ser encontrado na figura 37.

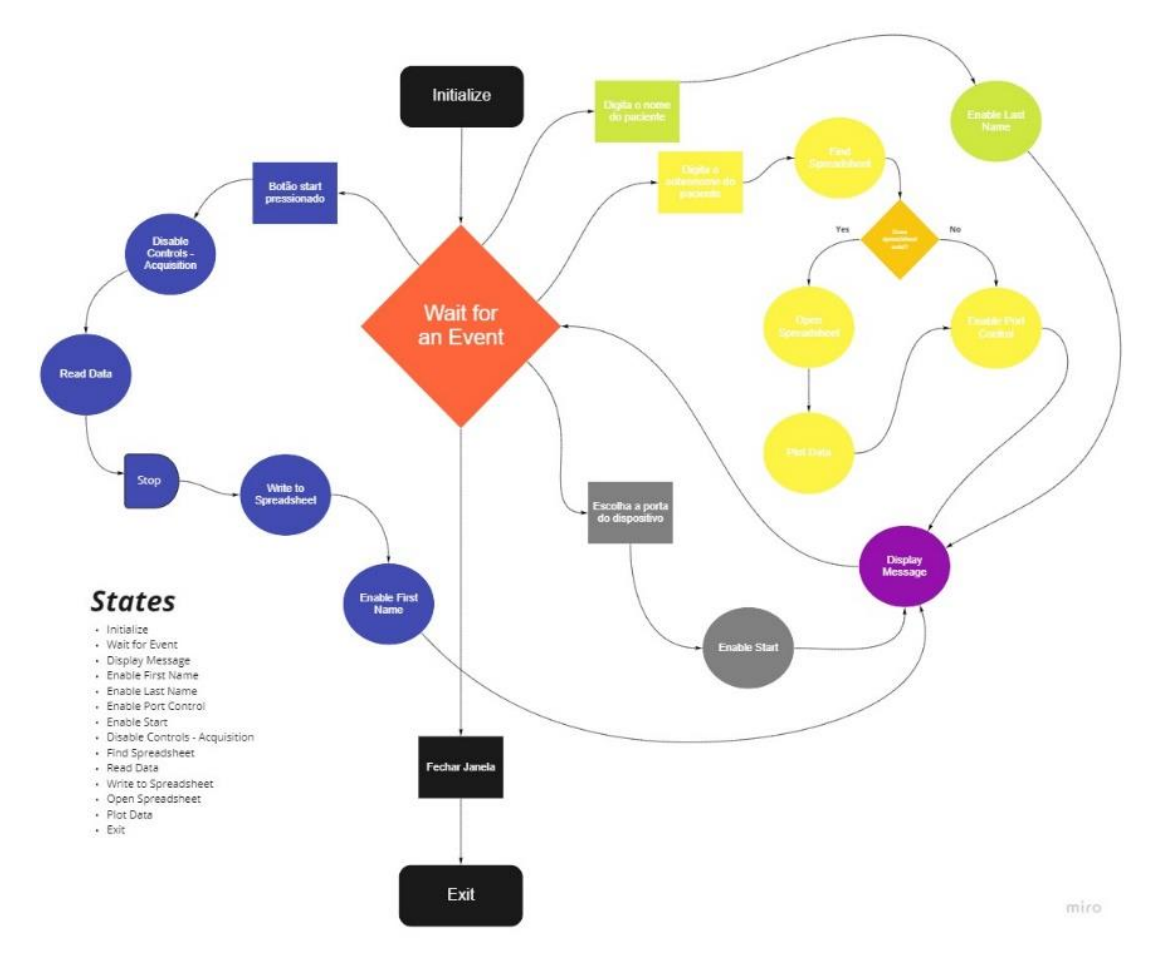

<span id="page-44-0"></span>Figura 37- Diagrama de estados que representa o funcionamento do programa. Fonte: (Elaborado pelo autor)

Assim que o programa é iniciado, passa-se pelo caso de inicialização chamado de "*Initialize*", como demonstra a figura 38. A partir disto, é efetuada uma reinicialização do valores de todos os controles da interface, desabilitando os que deverão ser ativados em decorrência de uma ação do usuário, guardando as referências desses controles dentro do cluster da aplicação, para poder alterar suas propriedades através de *property nodes* em outros casos, e uma mensagem inicial para que o usuário digite o nome do paciente.

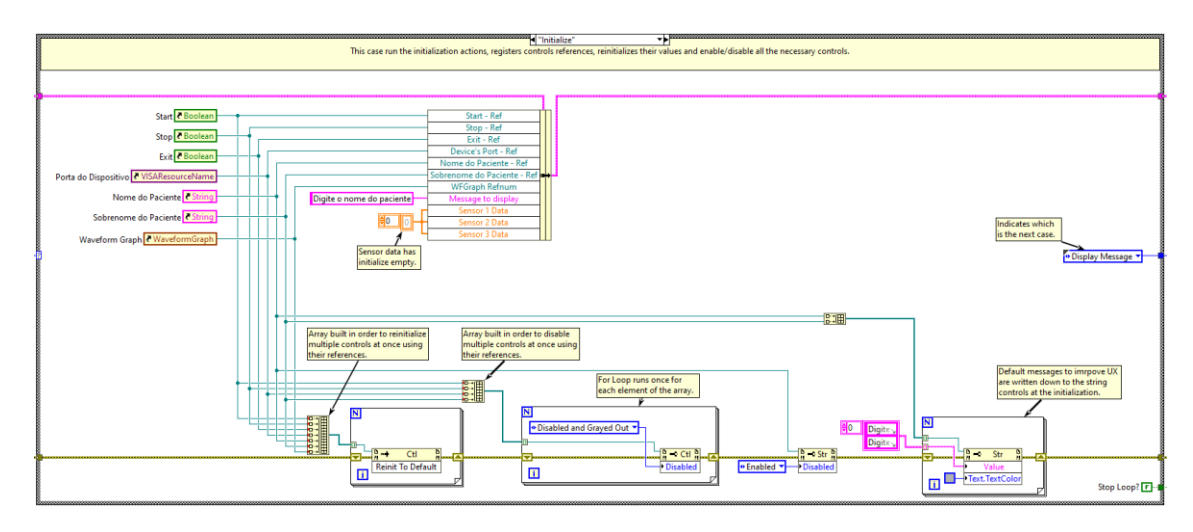

<span id="page-45-0"></span>Figura 38 - Diagrama de blocos do caso "I*nitialize*". Fonte: (Elaborado pelo autor)

Após o caso de inicialização, prossegue para o caso "*Display Message"* (figura 39) que é utilizado apenas para dispor as mensagens ao usuário em determinados momentos, bem como a mensagem registrada no cluster no caso anterior.

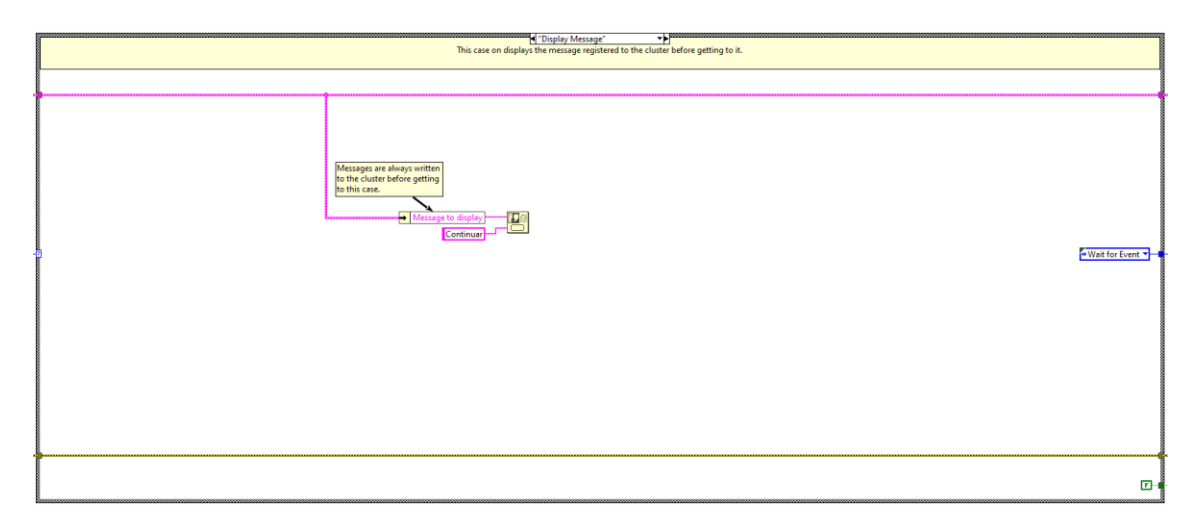

Figura 39- Diagrama de blocos do Caso "*Display Message*". Fonte: (Elaborado pelo autor)

<span id="page-45-1"></span>O caso seguinte é o "*Wait for an Event"*, ilustrado na figura 40, onde espera-se a próxima ação do usuário. A primeira ação solicitada é que o nome do paciente seja digitado. Uma vez que isso ocorre o nome é registrado no cluster assim como uma mensagem para que o usuário digite o sobrenome do paciente. Logo após, há o direcionamento novamente ao caso que dispõe as mensagens ao usuário, e mais uma vez espera-se a próxima ação do usuário.

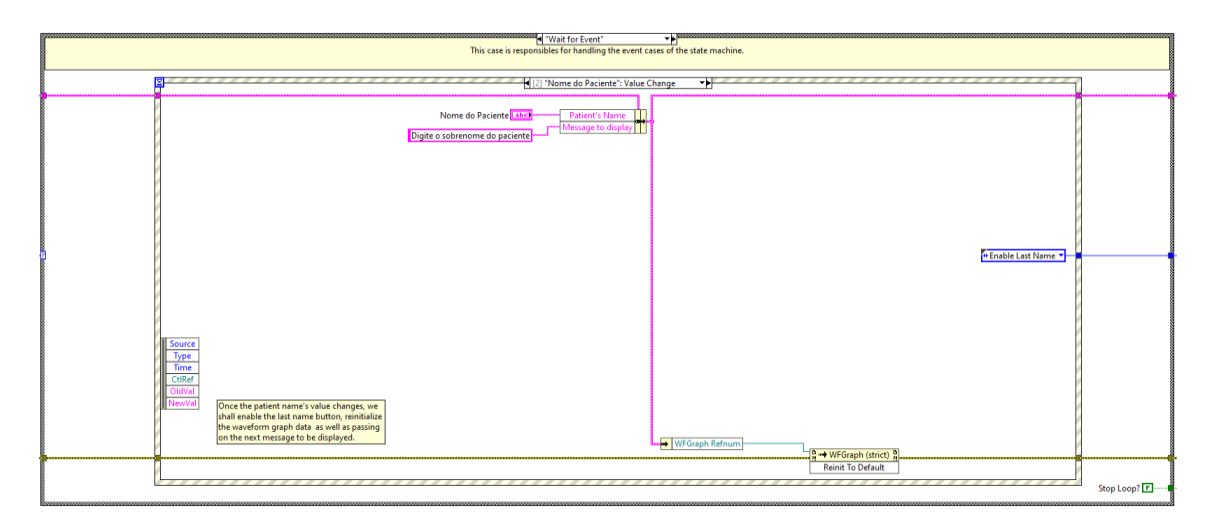

<span id="page-46-0"></span>Figura 40 - Diagrama de blocos do caso "*Wait for an Event*" para o evento de alteração de valor no controle "Nome do Paciente". Fonte: (Elaborado pelo auto)

Uma vez que o usuário digita o sobrenome do paciente, direciona-se ao caso "*Find Spreadsheet"* que executará ações para encontrar a planilha de dados ligada ao paciente (figura 41). A pasta onde são guardados os dados do programa fica em Documentos no computador do usuário sob o nome "Dados do Paciente – SpAMDA".

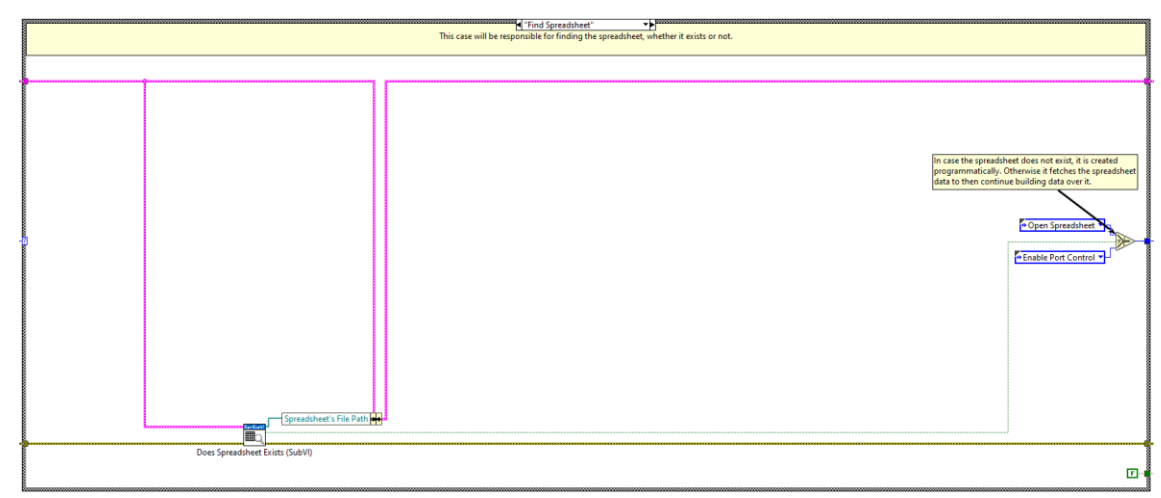

Figura 41 - Diagrama de blocos do caso "*Find Spreadsheet*". Fonte: (Elaborado pelo autor)

<span id="page-46-1"></span>Nesse caso, se tem um subVI chamado "*Does Spreadsheet Exist* (SubVI)" que irá, primeiro, verificar se a pasta já existe, e caso ele não a encontre, então a mesma é criada, como demonstra a figura 42. Após este fato, o programa puxa uma lista de todos os arquivos que estão na pasta para verificar se há um arquivo com o nome e sobrenome do paciente. Assim como a pasta, caso não exista uma planilha, ela também é criada com base em um modelo pré-pronto que faz parte do projeto. Ao término da execução do algoritmo, é registrado no cluster o caminho da planilha para que seja possível executar outras ações nela posteriormente, assim como uma mensagem para avisar que todos os preparativos necessários foram encerrados.

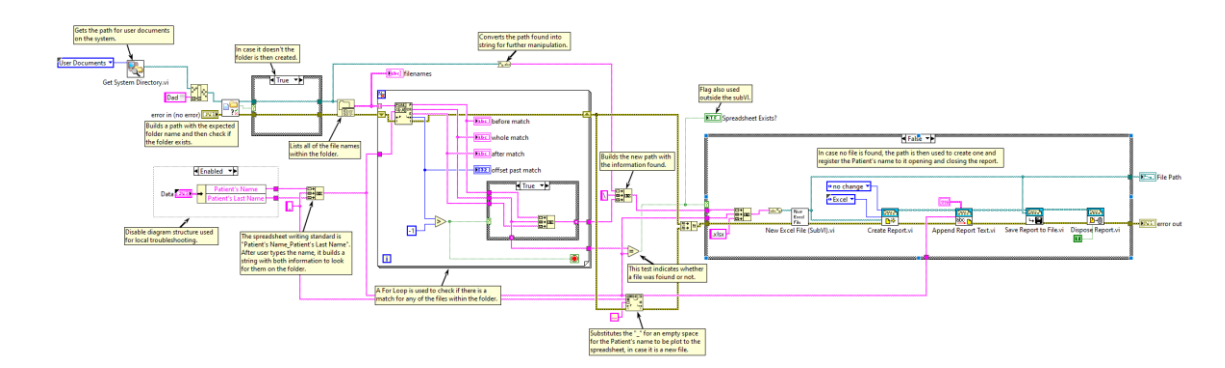

<span id="page-47-0"></span>Figura 42 - Diagrama de blocos do subVI "*Does Spreadsheet Exist* (SubVI)". Fonte: (Elaborado pelo autor)

Um *flag* para indicar a existência da planilha também é registrado, ocorrendo o direcionamento a casos diferentes, dependendo de seu valor. Sendo verdadeira, será para o "*Open Spreadsheet"* (figura 43), e sendo falso para ao caso "*Enable Port Control"*. No caso "*Open Spreadsheet"* é utilizado o caminho da planilha registrado no cluster anteriormente e empregando a paleta de funções *Report Generation Toolkit* (responsável por efetuar a comunicação entre o Microsoft Excel e o LabVIEW), foi realizado uma busca de quais dados se encontram nela para os sensores 1, 2 e 3.

A lógica para tal consiste em verificar a célula "*Data\_Rows*", que contém a quantidade de linhas que há plotadas na planilha, e com seu valor executar um *For Loop* essa mesma quantidade de vezes. No *For Loop* foi indicado quais linhas e colunas devem ser verificados, sendo as colunas fixas (representando os sensores) e as linhas incrementando em um a partir de um valor inicial quatro (linha que contém o primeiro dado na planilha). Conforme ele roda, os valores são registrados dentro de um *array* através de um auto *indexing tunnel* (responsável por concatenar cada valor e criar um *array*). Após o *For Loop* encerrar sua execução esses valores encontrados são inseridos no cluster, uma mensagem avisando ao usuário que o programa está buscando os dados é disposta, direcionando-os ao caso "*Plot Data"*.

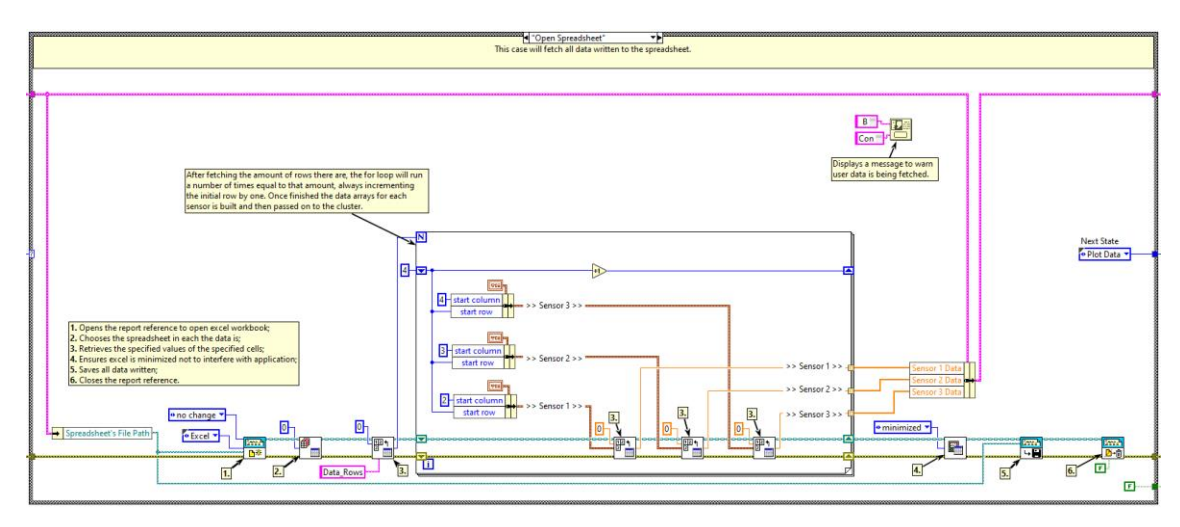

Figura 43 - Diagrama de blocos do caso "*Open Spreadsheet*". Fonte: (Elaborado pelo)

<span id="page-48-0"></span>No caso "*Plot Data"*, foi realizado o plotamento de dados encontrados anteriormente, representado na figura 44, retirando do cluster os *arrays* de cada um e os enviando ao subVI "*Array to Waveform* (SubVI)". Posteriormente, foi adicionado um *timestamp* aos *arrays*, deste modo, possibilitando a conversão em *waveform*, e assim plotar-los através de uma variável local (*local variable*). Em seguida, ocorre o direcionamento ao caso "*Enable Port Control"*.

<span id="page-48-1"></span>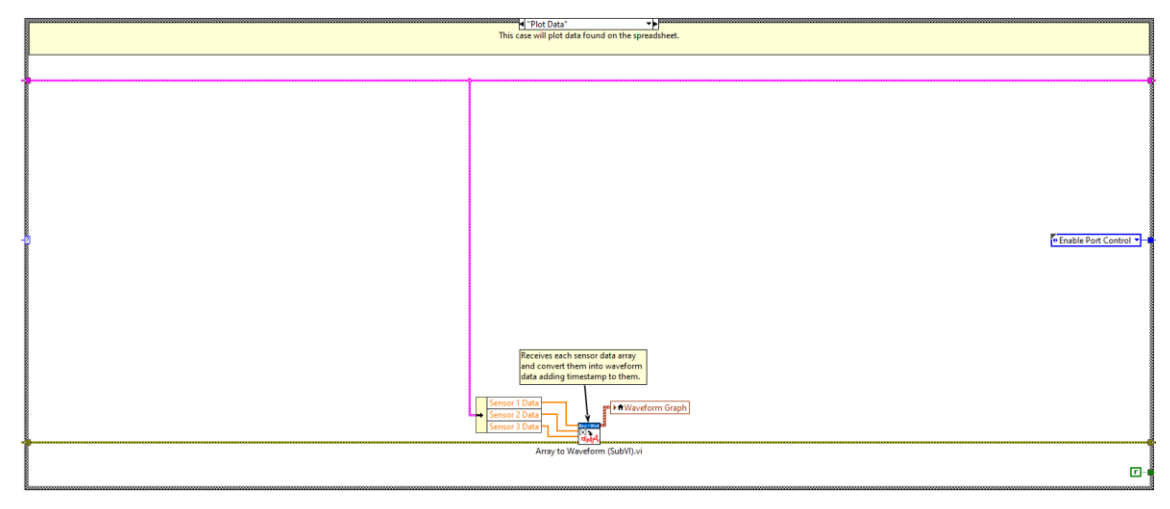

Figura 44 - Diagrama de blocos do caso "*Plot Data*". Fonte: (Elaborado pelo autor)

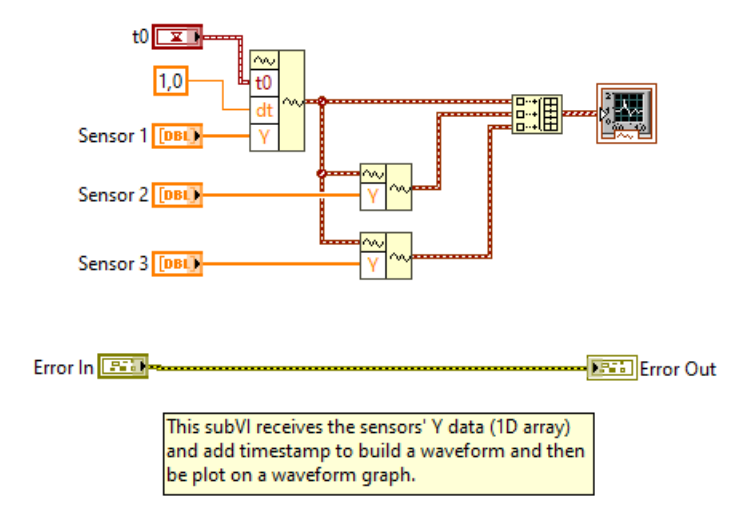

<span id="page-49-0"></span>Figura 45- Diagrama de blocos do subVI "*Array to Waveform* (SubVI)". Fonte: (Elaborado pelo autor) No caso "*Enable Port Control"* foi habilitado o controle "Porta do Dispositivo". Depois é disposto uma mensagem para que o para que o usuário selecione a porta e retornar ao caso "*Wait for an Event"* (para esperar este evento).

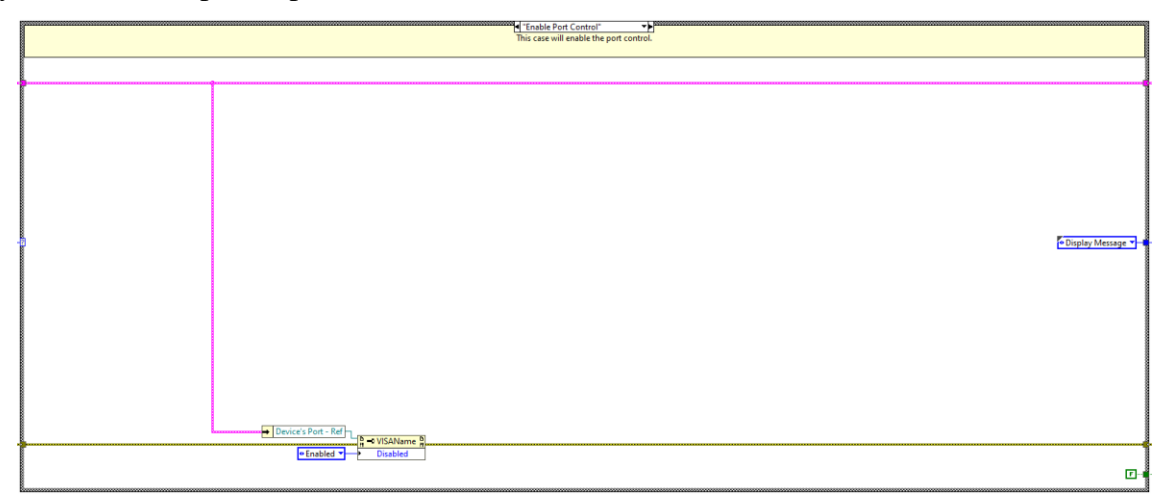

<span id="page-49-1"></span>Figura 46 - Diagrama de blocos do caso "*Enable Port Control*". Fonte: (Elaborado pelo autor)

Uma vez que o botão "Começar" seja pressionado, ocorre o direcionamento ao caso "*Disable Controls – Acquisition*" que desativará os itens da interface que possam interferir na aquisição, deixando somente o botão de parada habilitado. E posteriormente para o caso de leitura de dados.

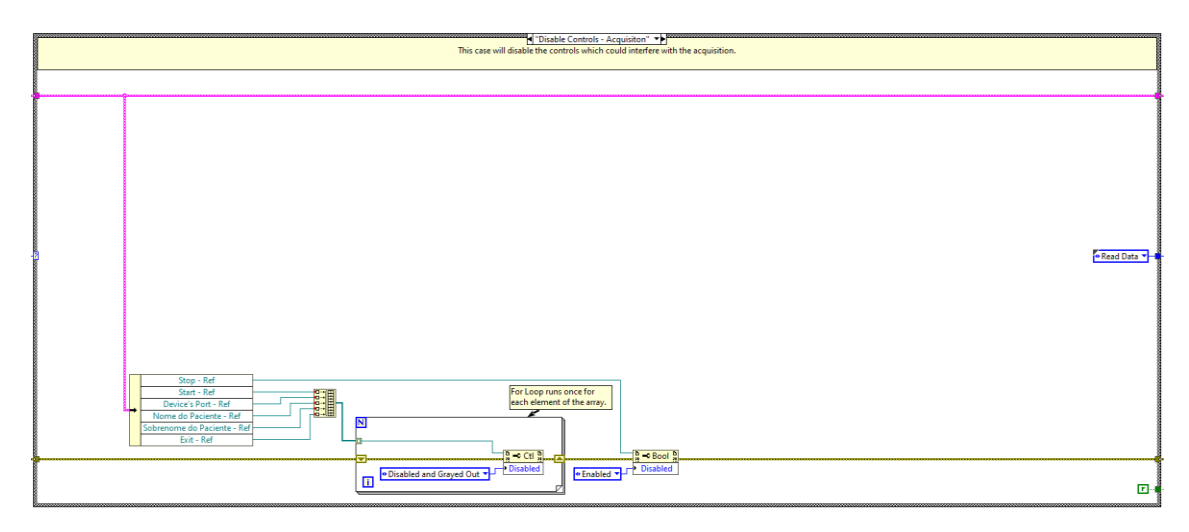

Figura 47 - Diagrama de blocos do caso "*Disable Controls - Acquisition*". Fonte: (Elaborado pelo autor)

<span id="page-50-0"></span>Para efetuar a leitura, primeiramente é configurada a porta serial para que assim seja recebido as informações. Todas as ações seriais são realizadas através da paleta de funções *VISA*. Primeiro a porta serial é configurada com *baud rate* = 9600, data bits = 8, *parity* = *none*, *stop bits* = 1 e *flow control* = *none* e depois uma referência para essa porta é aberta.

Assim que a configuração é feita, se espera três segundos através de um *sequence structure*  para então efetuar a busca de quantidade de bytes disponíveis na porta. O Arduino envia os valores dos três sensores separados por ";" no formato *string*. Comumente se recebe a resposta neste formato, portanto, foi criado o subVI *Data Reader* (SubVI) que faz a conversão de *string* para dbl, como demonstra a figura 48.

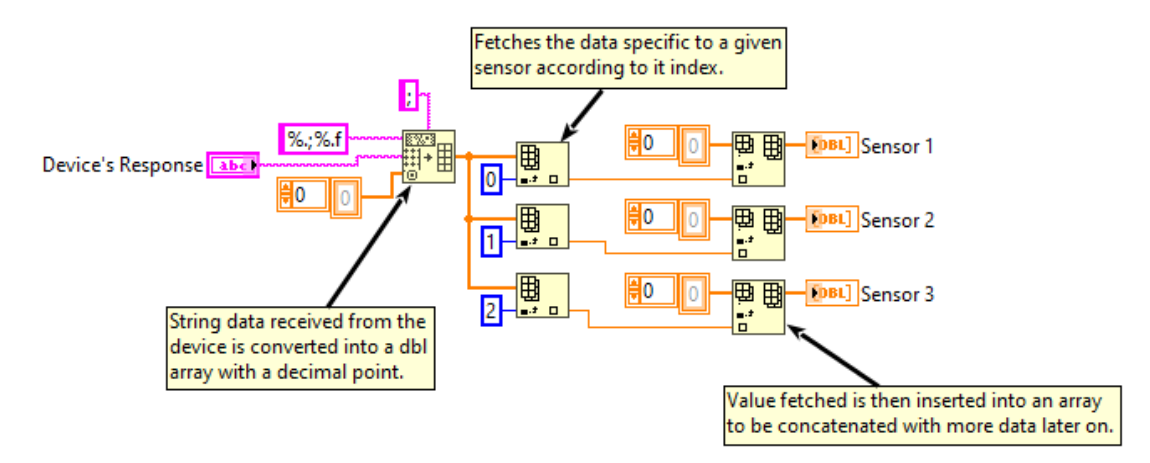

Figura 48 - Diagrama de blocos do subVI "*Data Reader* (SubVI). Fonte: (Elaborado pelo autor)

<span id="page-50-1"></span>Para conseguir adquirir informações por grandes períodos, foi inserido os valores convertidos dos sensores dentro de um *array* (um para cada sensor) e posteriormente efetuar a conversão para *waveform*, através do subVI "*Array to Waveform*" assim como no caso "*Plot Data"*, mencionado anteriormente. Para concatenar os dados interativamente, foi utilizado três *shift registers* no *While Loop*, assim concatenando cada uma das entradas. Para que ele não

consuma muito memória do computador, ele foi temporizado em 500 milisegundos. A aquisição irá para assim que o usuário apertar o botão Parar. A figura 49 ilustra essa questão.

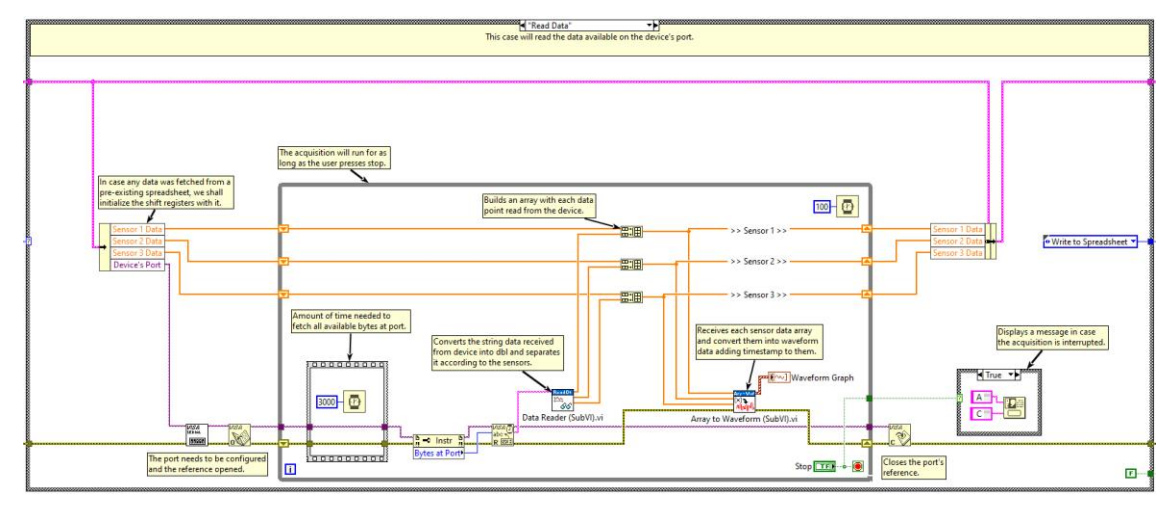

Figura 49 - Diagrama de blocos do caso "*Read Data*". Fonte: (Elaborado pelo autor)

<span id="page-51-0"></span>Uma vez que a aquisição é encerrada, ocorre o direcionamento ao caso que efetua o registro dos dados coletados na planilha (caso *"Write to Spreadsheet"* como visto na figura 50*).* Todos os registros na planilha são feitos através do *Report Generation Toolkit*.

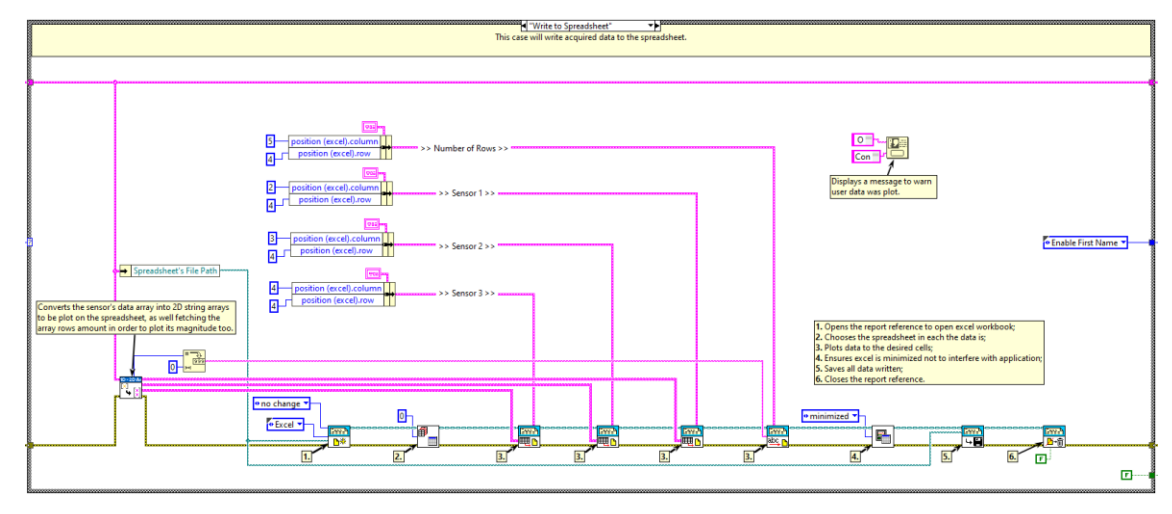

<span id="page-51-1"></span>Figura 50 - Diagrama de blocos do caso "Write to Spreadsheet". Fonte: (Elaborado pelo autor

Já que o *toolkit* tem como parâmetro de entrada *arrays* de duas dimensões (*arrays* 2D), antes de os enviar, é necessário convertê-los para *arrays* 2D em formato *string* (*string*, pois se os enviar em formato dbl, as células em que os dados são registrados apresentam um aviso de incompatibilidade). Também é efetuada a remoção de todos os valores iguais zero, assim como o registro da quantidade de dados, a fim de extrair a quantidade correta de dados no caso "*Open Spreadsheet"*, para quando adquirir mais dados para um mesmo paciente, como se vê na figura 51.

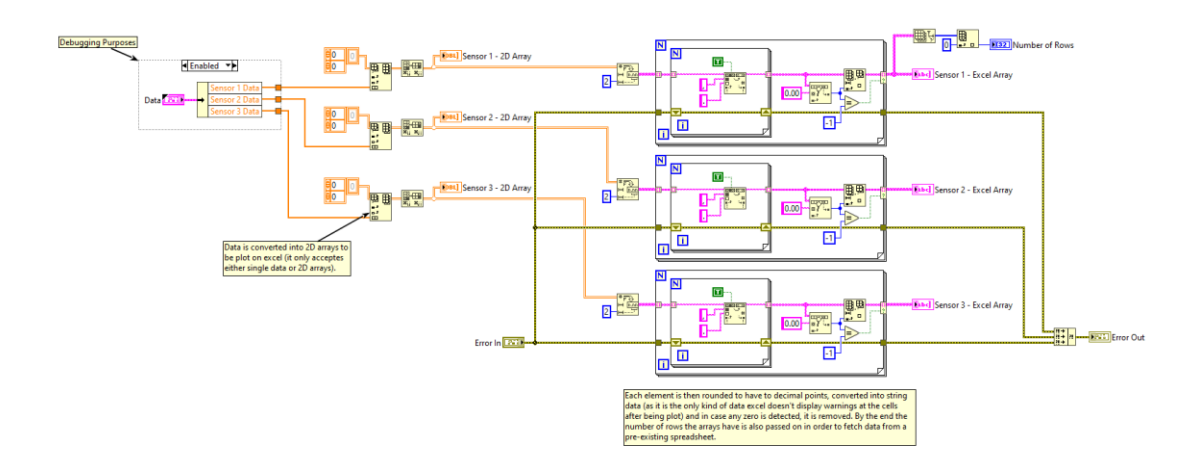

Figura 51 - Diagrama de bloco do subVI "2D *Array Converter* (SubVI)". Fonte: (Elaborado pelo autor)

Ao fim da aquisição, ocorre o direcionamento ao caso "*Enable First Name"*, demonstrado na figura 52, para habilitar o controle do primeiro nome e o botão sair, assim como desabilitar os controles que não deverão ser utilizados nesse momento, a fim de criar o fluxo de usuário, trabalhando o *User Experience* (UX). Depois se retorna ao caso de espera de evento, onde o usuário deverá começar a partir do nome do paciente novamente, podendo inserir um novo e começar uma nova aquisição. O caso de saída ("*Exit"*) ocorrerá apenas se o usuário apertar o botão de saída.

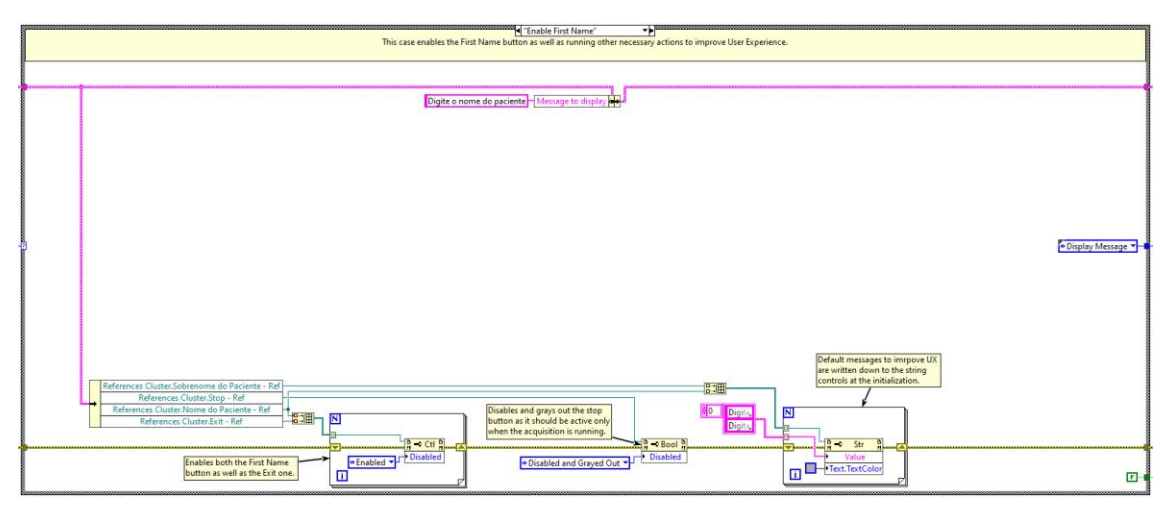

Figura 51 - Diagrama de blocos do caso "*Enable First Name*". Fonte: (Elaborado pelo autor)

## <span id="page-52-1"></span><span id="page-52-0"></span>**5. RESULTADOS**

## <span id="page-52-2"></span>5.1. RESULTADOS COM *STRAIN GAUGE*

Os resultados com o sensor de *Strain Gauge* não foram satisfatórios, uma vez que apresentaram inúmeras incertezas e variáveis em sua aplicação. O sensor de *Strain Gauge* apresenta diferenças em tensão muito pequenas em sua saída, como solução foi aplicado ao

conversor e amplificador HX711 (Mostrado anteriormente neste desenvolvimento), porém como mesmo com a pequena diferença no valor de saída do sensor, quando amplificada a um máximo de 24 bits, os valores de resolução são extremamente grandes, e qualquer diferença de força aplicada ao sensor é facilmente perdida na referência do sinal.

A figura 53 mostra um exemplo de leitura na porta do sensor de *Strain Gauge*, onde é notado que os valores possuem grandes variações mesmo sem deformações mecânicas (força aplicada).

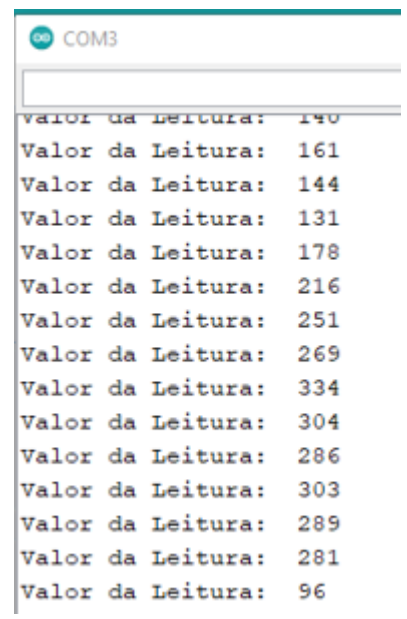

Figura 52 - Leitura do sensor de *Strain Gauge* pelo sensor 1. Fonte: (Elaborado pelo autor)

<span id="page-53-0"></span>Para a validação do uso do sensor, a leitura da postura da coluna necessita de precisão, portanto como este sensor não entrega o necessário, a sua utilização não foi satisfatória.

## <span id="page-53-1"></span>5.2. RESULTADOS COM SENSOR FLEX

Os resultados com os sensores flex foram satisfatórios, uma vez que apresentaram valores precisos para aplicação. O sensor de flex apresenta diferenças de resistências lineares conforme sua deformação, quando aplicado a um divisor de tensão, resulta ao valor de entrada analógico de 0 a 1023 na porta do Arduino. A figura 54 mostra um exemplo de leitura na porta do sensor flex, onde são notados que os valores possuem variações de ângulo dentro do esperado para o protótipo.

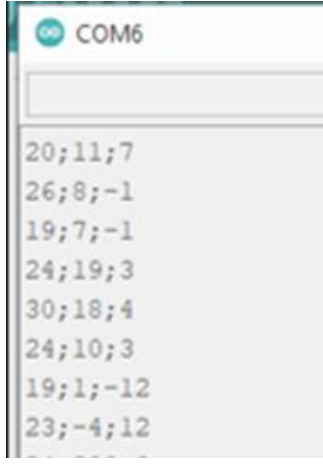

Figura 53 - Leitura dos sensores flex. Fonte: (Elaborado pelo autor)

<span id="page-54-0"></span>Os resultados com o sensor flex foram satisfatórios, pois mostram de forma precisa quais são as curvaturas angulares da postura do paciente durante o tempo de medição. Os valores positivos significam movimentos com curvatura positiva (para frente) e os números negativos apresentam movimentos com curvatura negativa (para trás).

## <span id="page-54-1"></span>5.3. INTEGRAÇÃO DO HARDWARE COM O SOFTWARE

A integração do Hardware (sensor flex) com o software (LabVIEW) foi feita através da comunicação serial entre os dispositivos através da porta COM.

O software apresenta de forma simples e visual quais são os dados de angulação das posturas do paciente durante o uso do sistema. A primeira configuração do software é a escolha do usuário, sendo ela para adição a um banco de dados de um paciente existente, ou criação de um novo. Após isto é necessário a definição da porta COM conectada (USB do Computador ou Notebook). A figura 55 mostra os dados do paciente cadastrados e a porta COM selecionada

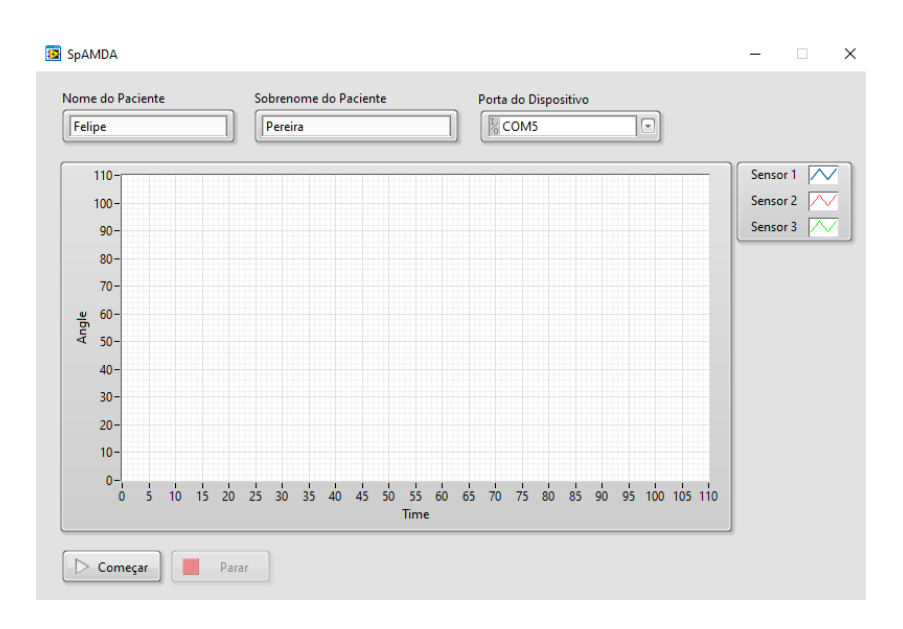

Figura 54 - Registro do paciente e seleção de porta do dispositivo. Fonte: (A Elaborado pelo autor)

<span id="page-55-0"></span>Após a inclusão dos dados, basta iniciar a aquisição de dados através do botão "começar" para o sensor inicie a requisição e coleta de dados das posturas do paciente. A figura 56 mostra as posturas já convertidas em ângulos dos sensores 1 e 2, região lombar e torácica, respectivamente.

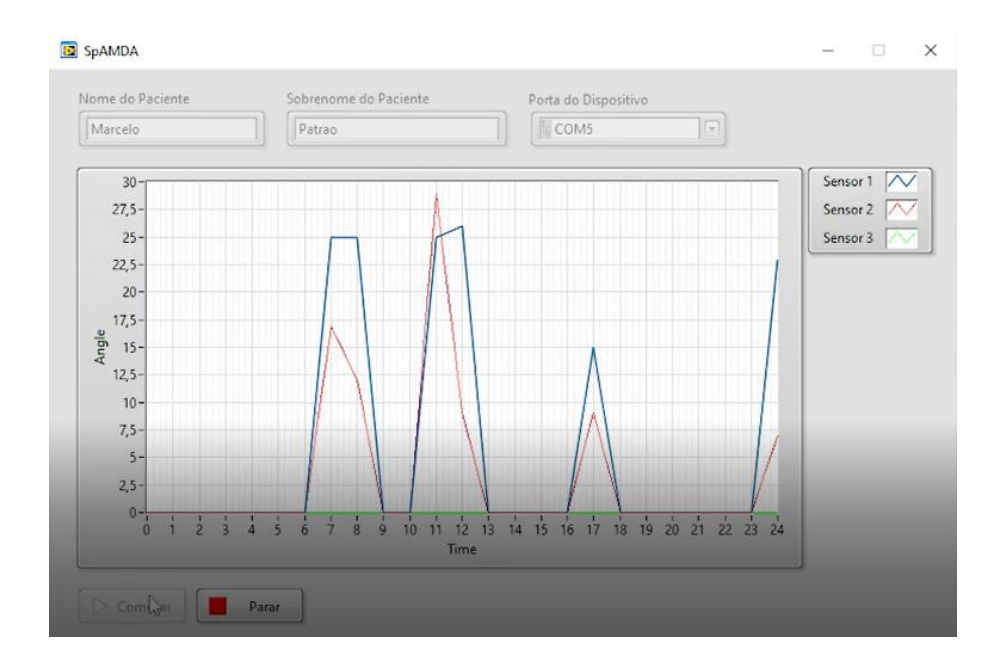

Figura 55 - Ângulos dos sensores 1 e 2 lidos através do Labview. Fonte: (Elaborado pelo autor)

<span id="page-55-1"></span>Após o período da aquisição de dados, basta interromper o processo de leitura (através do botão "parar") e o programa gera automaticamente ou preenche, caso já exista, um banco de dados do paciente, conforme demonstrado na figura 57.

| Nome do Paciente |                               |                |          |                     |  |
|------------------|-------------------------------|----------------|----------|---------------------|--|
| Marcelo Patrao   |                               |                |          |                     |  |
|                  | Dados dos Sensores (em graus) |                |          |                     |  |
|                  | Sensor 1                      | Sensor 2       | Sensor 3 | Quantidade de dados |  |
|                  | 25                            | 17             | э        |                     |  |
|                  | 25                            | 12             |          |                     |  |
|                  | 25                            | 29             |          |                     |  |
|                  | 26                            | $\overline{9}$ |          |                     |  |
|                  | 15                            | 9              |          |                     |  |
|                  | 23                            |                |          |                     |  |
|                  | 10                            | ۰              |          |                     |  |
|                  |                               |                |          |                     |  |

<span id="page-56-0"></span>Figura 56 - Banco de dados dos sensores 1 e 2 do paciente Fonte: (Elaborado pelo autor)

## **6. CONCLUSÃO**

<span id="page-56-1"></span>O projeto consistiu no desenvolvimento de um sistema capaz de medir por meio de sensores, os ângulos posturais de um indivíduo ao se curvar, esticar ou desempenhar atividades do dia a dia. A coleta dos dados é feita através de sensores flex, e a aquisição dos dados através do hardware Arduino sendo enviados através de um vetor em comunicação serial para a plataforma software NI LabVIEW sendo processados a fim de serem gerados gráficos que indiquem em graus as variações de ângulos entre as vertebras da coluna humana. Tais dados ainda serão posteriormente levados para bancos de dados em planilhas Excel, a fim de ser criado um histórico do paciente.

Para este caso, foram utilizados dois sensores flex, que são colocados sobre a região lombar e região torácica da coluna, sendo possível se ter uma maior abrangência da coluna como um todo, há uma real possibilidade de se adicionarem mais sensores futuramente, com regiões a serem determinadas ao médico especialista ao tratamento.

Os sensores se mantiveram estáveis durante todo o período de testes, seja com o sistema sobre uma coluna humana ou em laboratório, desde a fase de montagem. Uma limitação mecânica fez com que os sensores necessitem estar diretamente em contato com a pele humana, uma vez que sua precisão é comprometida se estiver em um colete ou camiseta, contudo isso foi contornável e o resultado permaneceu dentro do esperado.

No que tange o software NI LabVIEW e o processamento de dados, se mostrou coerente com os ajustes implementados desde a fase de concepção. Seu escopo foi aumentado para que exista um monitoramento em tempo real da coluna, além de gerar um arquivo Excel com o histórico em banco de dados de cada paciente para referencias futuras (ou continuando um caso já exista em sistema). A robustez do software foi primordial para não apenas o aumento de seu escopo, mas também para o sucesso do projeto como um todo.

O uso do equipamento em atividades do dia a dia seria possível, porém, têm que ser levado em conta que o sistema hoje precisa estar conectado ao computador e o posicionamento do mesmo sobre a coluna deve ser feito cautelosamente por parte do médico. Neste momento as atividades do dia a dia devem ser feitas em clínica pela necessidade de conexão cabeada ao computador. Nesse formato atual, o sistema foi capaz de resistir mecanicamente as alterações causadas pelo seu dobramento (junto com a coluna humana) sem se soltar ou existir qualquer tipo de interferência por mal contato. Provando-se de tal forma que a solução é válida parcialmente, uma vez que não foi possível comprovar o uso no dia a dia neste momento.

Apesar de todas as dificuldades encontradas em se aplicar o sistema em um ambiente controlado (simulando-se uma clínica médica), foi possível encontrar resultados satisfatórios não apenas no processamento de dados, mas também na coleta de dados por parte da placa de prototipagem Arduino e o sensor Flex se mostrou competente. Crê-se que o sistema agregaria muito na vida dos profissionais do ramo e pacientes auxiliando-se em melhores diagnósticos.

Cremos que existem melhorias a serem efetuadas a fim de aprimorar o sistema e elas são totalmente alcançáveis com um investimento monetário a ser feito, *know-how*, validações com médicos especialistas e tempo de desenvolvimento. Um exemplo seria a implementação de uma memória local e comunicação *wireless*, além de uma bateria como fonte, permitindo a utilização do equipamento no dia a dia do paciente no que tange a eletrônica. Já no que tange a mecânica, um melhor tecido desenvolvido especificamente para a solução poderia tornar a vestimenta mais fácil e anatômica, por exemplo.

#### **7. MELHORIAS FUTURAS**

<span id="page-57-0"></span>Considerando-se as conclusões obtidas, o resultado e todas as análises dos processos de concepção, pesquisa e os conceitos teóricos relacionados, podem-se realizar aprimoramentos de software, mecânicos e elétricos para o sistema.

- Utilização de algum tipo de tecido bem justo e moldável ao corpo, proporcionando assim que se obtenha o resultado esperado no que tange a sensibilidade dos sensores.

- Caso seja alocado em um tecido específico para o sistema, é necessário que ele possibilite ajustes de posicionamento dos sensores sobre a coluna, pois muda conforme o paciente. Além disso, é necessário espaço para a instalação da placa eletrônica e cabos.

- Utilização de cabos feitos especificamente para o sistema, evitando conectores

- Utilização de placa de circuito impresso com o microcontrolador e os componentes da placa de prototipagem em placas de circuito impresso.

- Implementação de sistema wireless e de memória local para armazenamento de dados por vários dias.

- Implementação de possibilidade de coleta de dados salvos de dias anteriores para a análise posterior em consultório.

- Implementação de fonte de energia em forma de bateria de longa duração, permitindo a coleta de dados no dia a dia do paciente.

## **REFERÊNCIAS**

ALENCAR, M. do C.; VALENCA, J. B. B. M. **Absence from work and functionality: the case of workers with lower back diseases**. Cadernos brasileiros de terapia ocupacional UFSCar, 2016.

ALMEIDA, M. M.; GUSMÃO, M. S. **Valor Diagnóstico da Ressonância Magnética na Avaliação da Dor Lombar**. 2008.

AVIA SEMICONDUCTOR. **24-Bit Analog-to-Digital Converter (ADC) for weigh scales**. [s.d.]Disponível em:

<https://cdn.sparkfun.com/datasheets/Sensors/ForceFlex/hx711\_english.pdf>.

CARVALHO JR, A. D. de; SOUZA, D. F. L. de; MACHADO, L. dos S. **Integração de Rastreadores Magnéticos a um Framework para Desenvolvimento de Sistemas de Realidade Virtual**. Universidade Federal da Paraíba, 2009.

CUNHA, A. L. L. M. da; ROCHA, L. E. M. da; CUNHA, L. A. M. da. **Método de Cobb na escoliose idiopática do adolescente: avaliação dos ângulos obtidos com goniômetros articulados e fixos**. v. 8, n. 2, p. 161–170, 2009.

DOUTOR HÉRNIA. **A saúde da sua coluna começa com a postura correta**. [s.d.]. Disponível em: <https://doutorhernia.com.br/index.php?/noticia/a-saude-da-sua-colunacomeca-com-a-postura-correta>.

EMANUEL, P. C. D. S. **Exoesqueleto modular passivo para análise de movimentos do membro superior e avaliação das atividades da vida diária**. 2015. Universidade Mogi das Cruzes, 2015. Disponível em:

<http://publicacoes.cardiol.br/portal/ijcs/portugues/2018/v3103/pdf/3103009.pdf%0Ahttp://w ww.scielo.org.co/scielo.php?script=sci\_arttext&pid=S0121-

75772018000200067&lng=en&tlng=en&SID=5BQIj3a2MLaWUV4OizE%0Ahttp://scielo.ie c.pa.gov.br/scielo.php?script=sci\_>.

ENDERLE, J.; JOSEPH, B. **Introduction to Biomedical Engineering**. 2011.

HAGE, M. C. F. N. S.; IWASAKI, M. **Imagem por ressonância magnética: Princípios básicos**. Ciencia Rural, 2009.

HARTWIG, W. C. **Fundamentos em Anatomia**. 2008.

JAAFAR, M. F. **Automatic instrumental platform for the measurement of the characteristics of ferromagnetic materials based on LabVIEW**. Turkish Journal of Electrical Engineering and Computer Sciences, 2017.

JENNINGS, R.; CUEVA, F. de la. **LabVIEW Graphical Programming**. 2019.

KNOPLICH, J. **Enfermidades da Coluna Vertebral**. 2015.

LEWIS, K. **Technology in the workplace: Redefining skills for the 21st Century**. Midwest Quarterly JN - Midwest Quarterly, [s.d.]

LIMA, R. da S.; AFONSO, J. C.; PIMENTEL, L. C. F. **Raios-x: fascinação, medo e ciência**. Química Nova, 2009.

LIMA, S. et al. **Diagnóstico diferencial das lombalgias e lombociatalgias através de exame radiológico**. IX Encontro Latino Americano de Iniciação Científica e V Encontro Latino Americano de Pós-Graduação – Universidade do Vale do Paraíba. 2006. Disponível em: <http://www.inicepg.univap.br/cd/INIC\_2005/epg/EPG4/EPG4-33\_a.pdf>.

MAFFESSONI, A. L.; WALTRICK, T. **Análise dos dados das patologias de curvatura da coluna vertebral em adolescentes de 12 a 14 anos estudantes do Colégio de Aplicação da Uniarp** - Caçador/SC. movimento&saúde, 2012.

MURO-DE-LA-HERRAN, A.; GARCÍA-ZAPIRAIN, B.; MÉNDEZ-ZORRILLA, A. **Gait analysis methods: An overview of wearable and non-wearable systems, highlighting clinical applications**. Sensors (Switzerland), 2014.

OH, K.; CHRISTENSON, M. P. **Design of an automated particle detection system for Rutherford backscattering (RBS) using LabVIEW**. Instrumentation Science and Technology, 2019.

OLIVEIRA, F. L. C. et al. **Manual de Terapia Nutricional Pediátrica**. 2014.

PUDLES, E.; DEFINO, H. L. A. **A coluna vertebral: conceitos básicos**. Artmed, 2014.

QUADROS, E. A. R.; GIACOMOLLI, A. A. **Proposta de um sensor optoeletrônico para análise de marcha**. Brazilian Journal of Development. 2020.

ROMERO, D. E. et al. **Desigualdades e fatores associados ao tratamento do problema crônico de coluna no Brasil**. Ciencia e Saude Coletiva, 2019.

SALVE, M. G. C.; BANKOFF, A. D. P. **Postura corporal - um problema que aflinge os trabalhadores**. Brasileiro de Saude Ocupacional, 2003.

SILVA, K. C. N. **Monitoramento da saúde humana através de sensores: análise de incertezas contextuais através da teoria da evidência de dempster-shafer**. Escola Politécnica da Universidade de São Paulo, 2013.

SILVA, T. **O que é Arduino? E para que serve? – O guia definitivo**. 2019. Disponível em: <https://blog.silvatronics.com.br/arduino-o-guia-definitivo/>.

SIQUEIRA, G. R. de; SILVA, G. A. P. da. **Alterações posturais da coluna e instabilidade lombar no indivíduo obeso: uma revisão de literatura**. Fisioterapia em Movimento, 2011.

SOROR, A. A. et al. **Good habits gone bad: Explaining negative consequences associated with the use of mobile phones from a dual-systems perspective**. Information Systems Journal, 2015.

SOUSA, F. A. **Dor: o quinto sinal vital**. Revista latino-americana de enfermagem, 2002.

SPECTRA SYMBOL. **Flex Sensor**. [s.d.].

STRAUB, M. G. **Balança arduino com célula de carga e HX711 – tutorial calibrando e verificando peso.** 2019. Disponível em: <https://www.usinainfo.com.br/blog/balancaarduino-com-celula-de-peso-e-hx711-tutorial-calibrando-e-verificando-peso/>.

LAB DE GARAGEM. **Como utilizar o sensor Flex com Arduino.** 2019. Disponível em: < https://labdegaragem.com/profiles/blogs/tutorial-de-como-utilizar-o-sensor-flex-comarduino/>.

SUAIDE, A. L. A. D. P. **Desenvolvimento e validação de uma ferramenta computacional para mensuração das curvaturas da coluna vertebral**. 2008. Universidade de São Paulo, 2008.

SURRY, D. W.; BAKER, F. W. **The co-dependent relationship of technology and communities**. British Journal of Educational Technology, 2016.

VACCARO, A. R.; SU, B. W.; CHIBA, K. **The Spine - medical & surgical management**. 2019.

VALENÇA, J. B. M. et al. **Perfil De Trabalhadores Com Doenças Da Coluna Vertebral Atendidos Em Um Serviço De Saúde. Cadernos de Terapia Ocupacional da UFSCar**, 2016.

VENTEC. **Meet the First and Only Multi-Function Ventilator**. [s.d.] Disponível em: <https://www.venteclife.com/>.

WANG, S. et al. **A user-friendly LabVIEW software platform for grating based X-ray phase-contrast imaging**. Journal of X-Ray Science and Technology, 2015.

YANAMADALA, V.; LEVEQUE, J.-C. A.; SETHI, R. K. **Misdiagnosis Is a Prevalent Cause of Inappropriate Lumbar Spine Surgery**. The Spine Journal, 2017. Disponível em: <https://doi.org/10.1016/j.spinee.2017.07.278>.

National Instruments (NI). Perspectives: Engineering hope in a crisis. 2020. Disponível em: https://www.ni.com/pt-br/perspectives/engineering-hope-in-a-crisis.html.

National Instruments Corporation. LabVIEW Core 1 - Participante Guide. Austin: National Instrumens Corporation. 2014.

National Instruments Corporation. \* LabVIEW Core 1 - Participante Guide.\* Austin: National Instruments Corporation. 2014.

LIMA, V. M.; TOLLER, G. R.; OLIVARES, N. M. COMPARATIVE ANALYSIS OF CERVICAL SAGITTAL BALANCE WITH RADIOGRAPHS IN DIFFERENT POSTURES. Diagnostic Imaging, 2021.